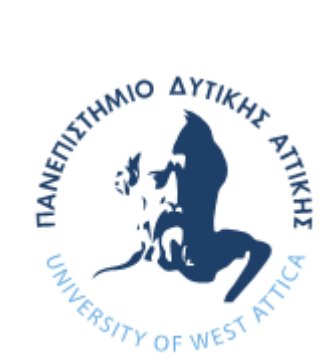

ΠΑΝΕΠΙΣΤΗΜΙΟ ΔΥΤΙΚΗΣ ΑΤΤΙΚΗΣ

ΣΧΟΛΗ ΜΗΧΑΝΙΚΩΝ

ΤΜΗΜΑ ΜΗΧΑΝΙΚΩΝ ΒΙΟΜΗΧΑΝΙΚΗΣ ΣΧΕΔΙΑΣΗΣ ΚΑΙ ΠΑΡΑΓΩΓΗΣ

ΘΕΜΑ ΔΙΠΛΩΜΑΤΙΚΗΣ ΕΡΓΑΣΙΑΣ

"ΣΧΕΔΙΑΣΗ ΚΑΙ ΚΑΤΑΣΚΕΥΗ ΣΧΕΔΙΟΓΡΑΦΟΥ ΒΑΣΙΣΜΕΝΟΥ ΣΕ ΑΝΟΙΧΤΕΣ ΤΕΧΝΟΛΟΓΙΕΣ"

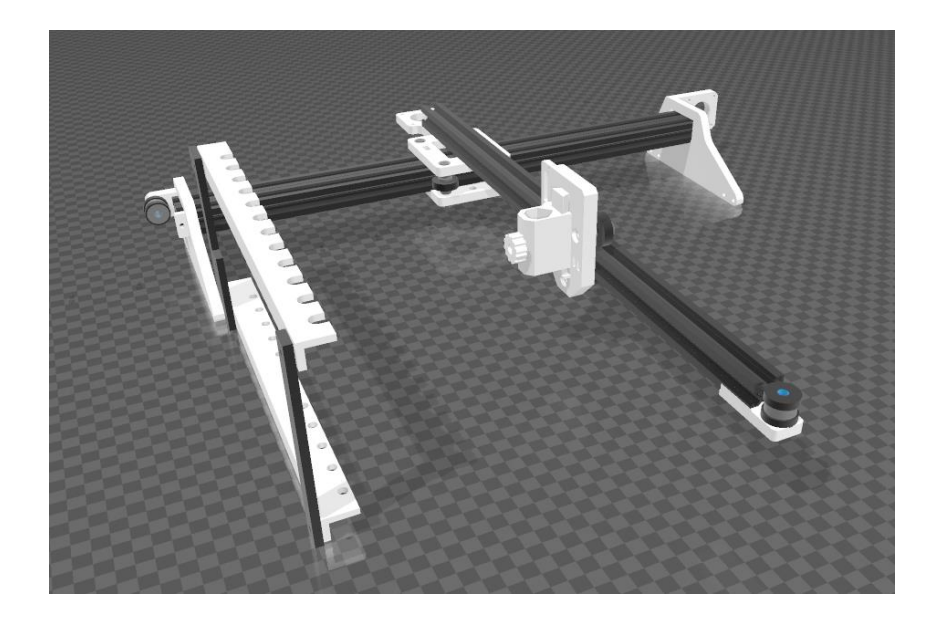

ΟΝΟΜΑ ΦΟΙΤΗΤΗ: ΧΑΡΑΛΑΜΠΟΣ ΜΗΛΙΔΩΝΗΣ ΕΠΙΒΛΕΠΩΝ ΚΑΘΗΓΗΤΗΣ: ΑΒΡΑΑΜ ΧΑΤΖΟΠΟΥΛΟΣ

ΑΙΓΑΛΕΩ, ΜΑΡΤΙΟΣ 2024

Η παρούσα διπλωματική εργασία εγκρίθηκε ομόφωνα από την τριμελή εξεταστική επιτροπή, η οποία ορίστηκε από την Γ.Σ. του Τμήματος Μηχανικών Βιομηχανικής Σχεδίασης και Παραγωγής του Πανεπιστημίου Δυτικής Αττικής, σύμφωνα με το νόμο και τον εγκεκριμένο Οδηγό Σπουδών του τμήματος.

**Επιβλέπων:** Χατζόπουλος Αβραάμ Λέκτορας

Επιτροπή Αξιολόγησης:

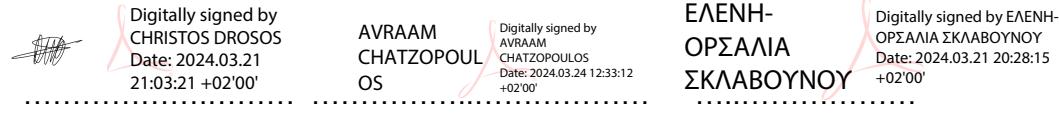

# <span id="page-2-0"></span>**ΔΗΛΩΣΗ ΣΥΓΓΡΑΦΕΑ ΠΤΥΧΙΑΚΗΣ ΕΡΓΑΣΙΑΣ**

Ο κάτωθι υπογεγραμμένος Χαράλαμπος Μηλιδώνης του Ευσταθίου, με αριθμό μητρώου 71445291 φοιτητής του «Πανεπιστημίου Δυτικής Αττικής της Σχολής Μηχανικών του Τμήματος Μηχανικών Βιομηχανικής Σχεδίασης και Παραγωγής», δηλώνω υπεύθυνα ότι:

«Είμαι συγγραφέας αυτής της διπλωματικής εργασίας και ότι κάθε βοήθεια την οποία είχα για την προετοιμασία της είναι πλήρως αναγνωρισμένη και αναφέρεται στην εργασία. Επίσης, οι όποιες πηγές από τις οποίες έκανα χρήση δεδομένων, ιδεών ή λέξεων, είτε ακριβώς είτε παραφρασμένες, αναφέρονται στο σύνολό τους, με πλήρη αναφορά στους συγγραφείς, τον εκδοτικό οίκο ή το περιοδικό, συμπεριλαμβανομένων και των πηγών που ενδεχομένως χρησιμοποιήθηκαν από το διαδίκτυο. Επίσης, βεβαιώνω ότι αυτή η εργασία έχει συγγραφεί από μένα αποκλειστικά και αποτελεί προϊόν πνευματικής ιδιοκτησίας τόσο δικής μου, όσο και του Ιδρύματος.

Παράβαση της ανωτέρω ακαδημαϊκής μου ευθύνης αποτελεί ουσιώδη λόγο για την ανάκληση του πτυχίου μου».

Ο Δηλών Χαράλαμπος Μηλιδώνης

# **ΕΥΧΑΡΙΣΤΙΕΣ**

Θα ήθελα να ευχαριστήσω ιδιαίτερα τον καθηγητή μου, Κύριο Αβραάμ Χατζόπουλο για την καθοδήγηση και την βοήθεια του κατά την εκπόνηση της διπλωματικής μου εργασίας. Τέλος, ευχαριστώ την οικογένεια μου για την στήριξη που μου παρείχε κατά την διάρκεια των σπουδών μου.

# <span id="page-4-0"></span>**ΠΕΡΙΛΗΨΗ**

Η παρούσα διπλωματική εργασία αφορά την σχεδίαση και κατασκευή ενός σχεδιογράφου βασισμένου σε ανοιχτές τεχνολογίες. Σκοπός της εργασίας αυτής είναι η μελέτη, σχεδίαση και κατασκευή ενός λειτουργικού σχεδιογράφου (plotter). Ο κύριος σκοπός της εργασίας είναι ο σχεδιογράφος (plotter) να φέρει πολλαπλές γραφίδες διαφορετικών χρωμάτων (12 τον αριθμό) με χαρακτηριστικό την αυτόματη αλλαγή χρώματος. Η κατασκευή του και ο έλεγχος του σχεδιογράφου βασίζεται σε υλοποίηση με χρήση μικροελεγκτή Arduino καθώς αποτελείται από τρισδιάστατα μέρη, τα οποία εκτυπώθηκαν σε 3D εκτυπωτή. Η σχεδίαση του βασίζεται σε ανοικτές τεχνολογίες λογισμικού και η πλατφόρμα του είναι συμβατή με Arduino.

# <span id="page-4-1"></span>**ΛΕΞΕΙΣ ΚΛΕΙΔΙΑ**

Σχεδιογράφος, Arduino, GRBL, Βηματικός Κινητήρας

# <span id="page-5-0"></span>**ABSTRACT**

This is about the design and construction of a rasterizer based on open technologies. The purpose of this work is the study, design and construction of a functional plotter. The main purpose of the project is to have the plotter carry multiple styluses of different colours (12 in number) with the feature of automatic colour change. The construction and control of the raster printer is based on an implementation using an Arduino microcontroller as it consists of 3D parts, which were printed on a 3D printer. Its design is based on open software technologies and its platform is compatible with Arduino.

## <span id="page-5-1"></span>**ΚΕΥWORDS**

Plotter, Arduino, GRBL, Stepper Motor

# <span id="page-6-0"></span>ΠΙΝΑΚΑΣ ΠΕΡΙΕΧΟΜΕΝΩΝ

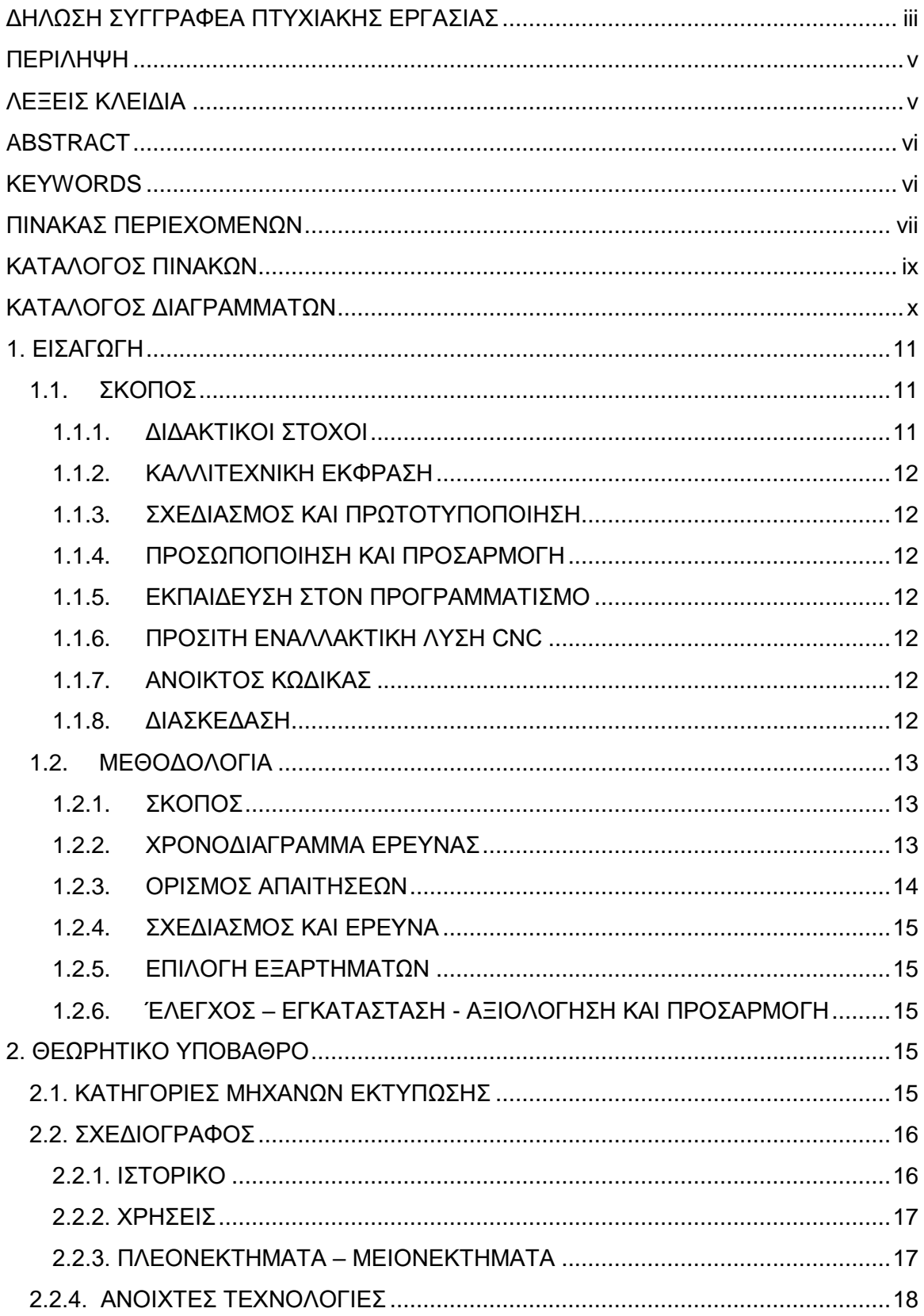

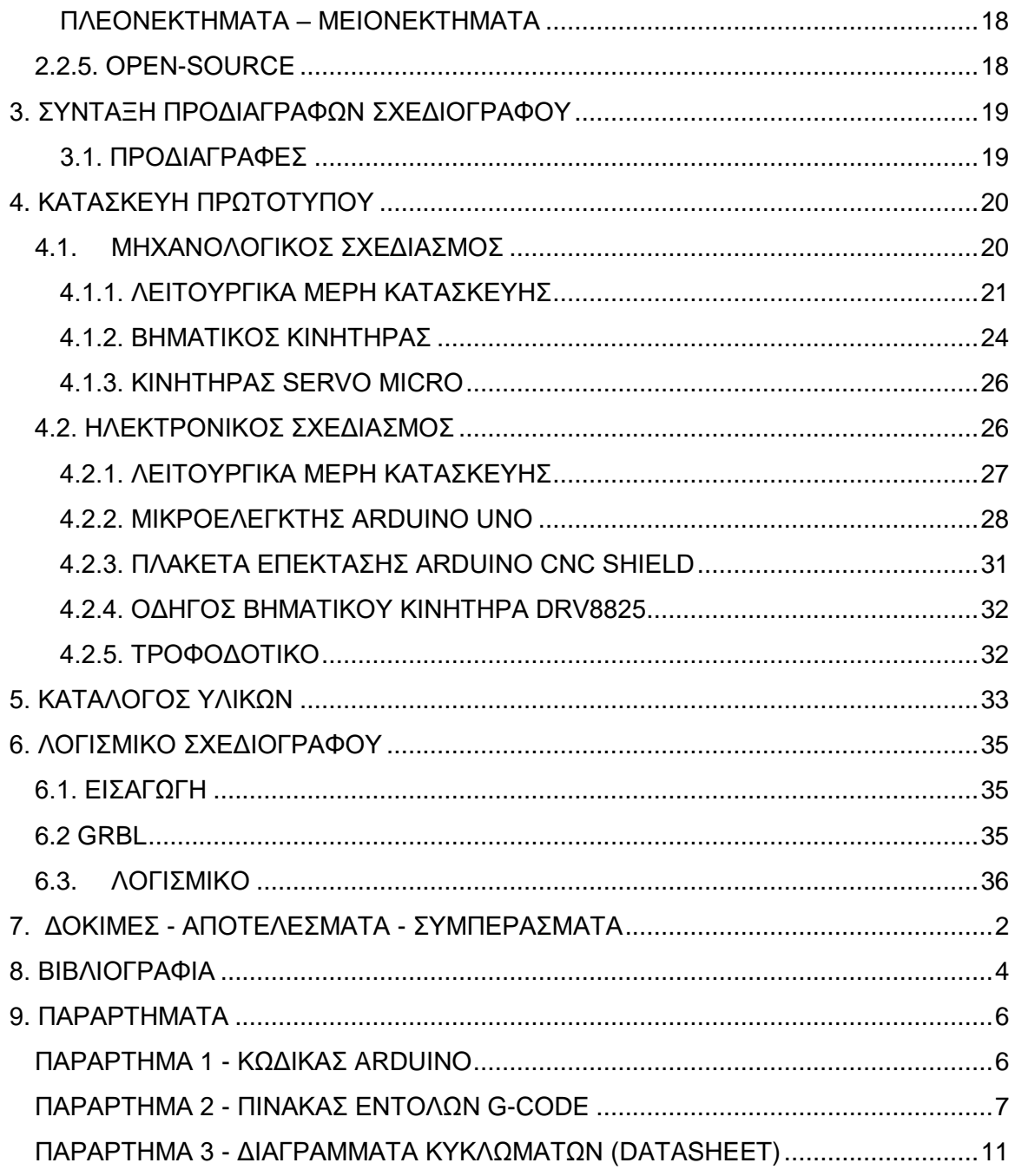

# <span id="page-8-0"></span>**ΚΑΤΑΛΟΓΟΣ ΠΙΝΑΚΩΝ**

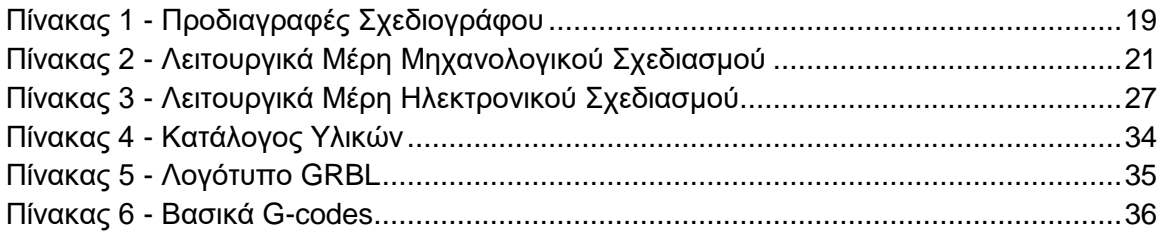

# <span id="page-9-0"></span>**ΚΑΤΑΛΟΓΟΣ ΔΙΑΓΡΑΜΜΑΤΩΝ**

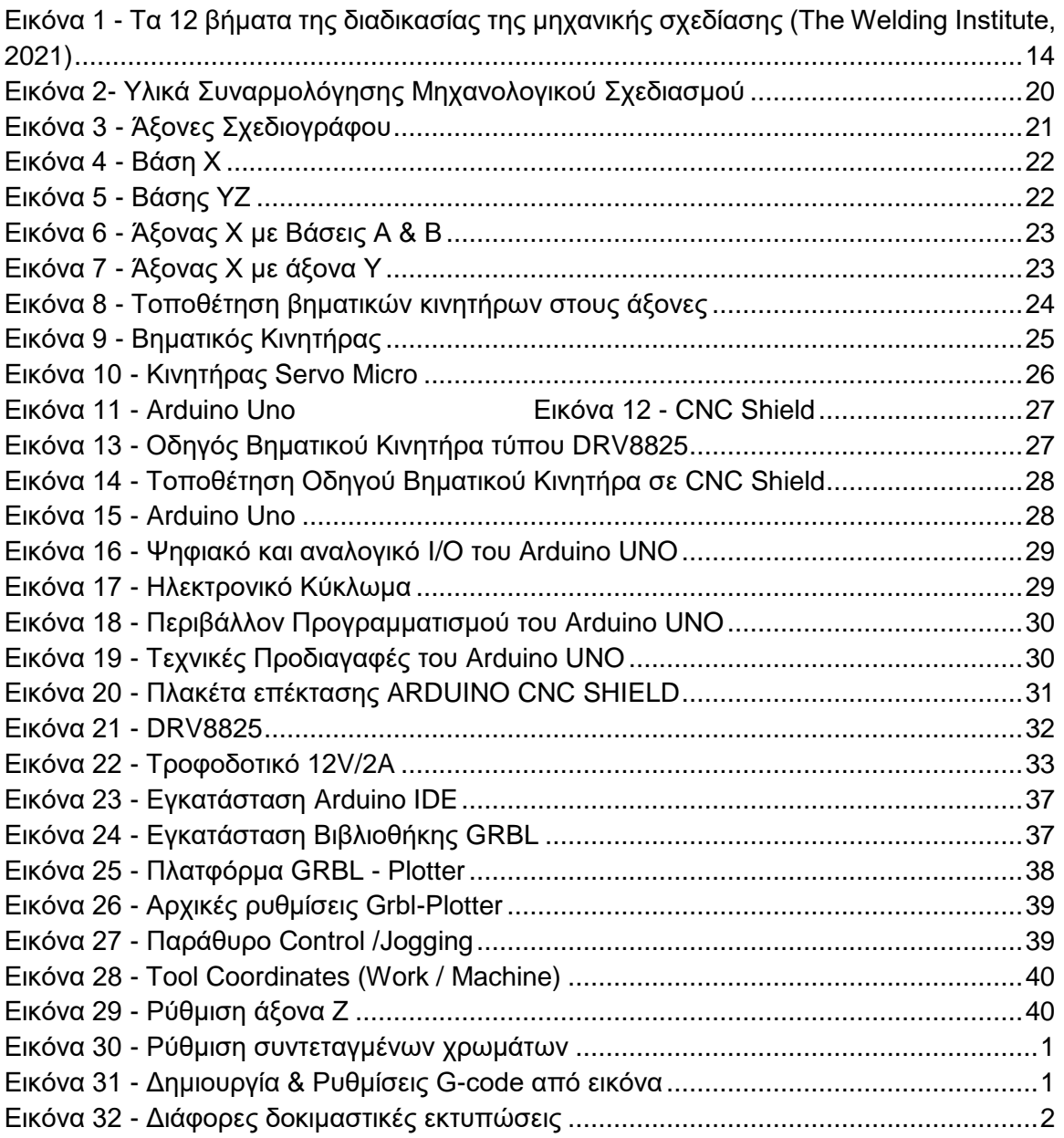

# <span id="page-10-0"></span>**1. ΕΙΣΑΓΩΓΗ**

Ο σχεδιογράφος ή αλλιώς στην αγγλική ορολογία Plotter είναι ένα μηχάνημα που χρησιμοποιεί κινητήρες για να μετακινήσει ένα στυλό ή άλλο όργανο γραφής σε μια επιφάνεια για να παράγει σχέδια. Οι κινητήρες συνήθως κινούνται κατά μήκος δύο αξόνων των X και Y, για να ελέγχουν τη θέση του στυλό. Αυτό επιτρέπει στο μηχάνημα να δημιουργεί περίπλοκα και λεπτομερή σχέδια με ακρίβεια.

Το GRBL (συντομογραφία του "G-Code Real-time Language") είναι ένα λογισμικό ανοιχτού κώδικα που τρέχει σε μια πλακέτα Arduino και χρησιμοποιείται για τον έλεγχο μηχανών CNC, όπως εκτυπωτές 2D και 3D, κόφτες λέιζερ και φρέζα. Το GRBL μεταφράζει τις εντολές του G-code σε κινήσεις του κινητήρα, επιτρέποντας στο μηχάνημα να κινεί την κεφαλή εργαλείων με υψηλή ακρίβεια. Το Arduino είναι μια πλατφόρμα υλικού και λογισμικού ανοιχτού κώδικα που χρησιμοποιείται ευρέως για τη δημιουργία διαδραστικών έργων και τον έλεγχο διαφόρων τύπων ηλεκτρονικών. Οι πλακέτες Arduino είναι εξοπλισμένες με μικροελεγκτές που μπορούν να προγραμματιστούν χρησιμοποιώντας μια ποικιλία γλωσσών προγραμματισμού, περιλαμβανομένων των C++ και Python.

<span id="page-10-1"></span>Με τη βοήθεια αυτών των εργαλείων, είναι δυνατό να δημιουργηθεί ένα ευρύ φάσμα δημιουργικών και καλλιτεχνικών έργων χρησιμοποιώντας ένα 2D Plotter.

## **1.1. ΣΚΟΠΟΣ**

Η μελέτη, σχεδίαση και κατασκευή ενός λειτουργικού σχεδιογράφου (plotter) είναι ο σκοπός της διπλωματικής εργασίας. Επιπλέον στόχοι είναι:

- 1. Ο σχεδιογράφος να φέρει πολλαπλές γραφίδες διαφορετικών χρωμάτων (κατά προτίμηση 12 τον αριθμό).
- 2. Η κατασκευή του και ο έλεγχος του σχεδιογράφου να βασίζεται σε υλοποίηση με χρήση μικροελεγκτή χαμηλού κόστους κατά προτίμηση Arduino.
- 3. Να είναι χαμηλού κόστους.
- <span id="page-10-2"></span>4. Το λογισμικό του να είναι κατά το δυνατόν λογισμικό ανοικτού κώδικα.

Μερικά τυπικά κίνητρα για τη δημιουργία του plotter είναι τα εξής:

### **1.1.1. ΔΙΔΑΚΤΙΚΟΙ ΣΤΟΧΟΙ**

Η εκμάθηση των ηλεκτρονικών, της μηχανικής και του προγραμματισμού με το χέρι καθίσταται δυνατή με την κατασκευή ενός plotter. Είναι μια εξαιρετική προσέγγιση για την απόκτηση χρήσιμων δεξιοτήτων στον κλάδο του STEM (επιστήμη, τεχνολογία, μηχανική και μαθηματικά).

## <span id="page-11-0"></span>**1.1.2. ΚΑΛΛΙΤΕΧΝΙΚΗ ΕΚΦΡΑΣΗ**

<span id="page-11-1"></span>Τα 2D plotters χρησιμοποιούνται συχνά από κατασκευαστές και καλλιτέχνες για την παραγωγή περίτεχνων σχεδίων και σχεδίων γενικά. Είναι χρήσιμοι για την παραγωγή μοναδικών έργων τέχνης, σχεδίων και μοτίβων λόγω της ακρίβειας και της αναπαραγωγιμότητάς τους, που επιτρέπουν την ακριβή και ελεγχόμενη καλλιτεχνική έκφραση.

## **1.1.3. ΣΧΕΔΙΑΣΜΟΣ ΚΑΙ ΠΡΩΤΟΤΥΠΟΠΟΙΗΣΗ**

<span id="page-11-2"></span>Ένα 2D plotter μπορεί να είναι ένα χρήσιμο εργαλείο για δοκιμές και κατασκευή πρωτοτύπων για μηχανικούς και σχεδιαστές, πριν προχωρήσουν σε πιο περίπλοκες και χρονοβόρες τεχνικές.

## **1.1.4. ΠΡΟΣΩΠΟΠΟΙΗΣΗ ΚΑΙ ΠΡΟΣΑΡΜΟΓΗ**

<span id="page-11-3"></span>Μπορούν να κατασκευάσουν ένα 2D plotter για να μεταβάλλουν διάφορες επιφάνειες, όπως υφάσματα, κάρτες και προσκλήσεις. Η αυτοματοποίηση της διαδικασίας σχεδίασης καθιστά εφικτά τα εξατομικευμένα και ξεχωριστά σχέδια.

## **1.1.5. ΕΚΠΑΙΔΕΥΣΗ ΣΤΟΝ ΠΡΟΓΡΑΜΜΑΤΙΣΜΟ**

<span id="page-11-4"></span>Η κατασκευή ενός 2D plotter είναι μια διασκεδαστική μέθοδος για την εισαγωγή στις βασικές αρχές του προγραμματισμού. Όπου κατά τον προγραμματισμό του μπορεί να ακολουθεί προκαθορισμένα μοτίβα και οι χρήστες μπορούν να μάθουν για τον έλεγχο των βηματικών κινητήρων, τους ελεγκτές του αλγόριθμου και τη διασύνδεση αισθητήρων.

## **1.1.6. ΠΡΟΣΙΤΗ ΕΝΑΛΛΑΚΤΙΚΗ ΛΥΣΗ CNC**

<span id="page-11-5"></span>Για ορισμένες εργασίες, ένα 2D plotter μπορεί να θεωρηθεί ως ένα πιο απλό και προσιτό υποκατάστατο μιας μηχανής CNC (Computer Numerical Control-Αριθμητικός Έλεγχος Υπολογιστή). Μπορεί να μην μπορεί να χειριστεί τρισδιάστατα αντικείμενα, αλλά είναι ωστόσο ικανός να σχεδιάσει, να χαράξει και να κόψει με ακρίβεια σε επίπεδη επιφάνεια, ανάλογα με την κεφαλή (στυλό, dremel, laser).

### **1.1.7. ΑΝΟΙΚΤΟΣ ΚΩΔΙΚΑΣ**

<span id="page-11-6"></span>Η κατασκευή ενός 2D plotter είναι ένας πολύ καλός τρόπος για να εμπλακεί κάποιος ενδιαφερόμενος, καθώς πολλά από τα έργα είναι ανοιχτού κώδικα. Επίσης, διευκολύνει την ανταλλαγή ενημερώσεων, βελτιώσεων και ιδεών με άτομα που μοιράζονται τα ίδια ενδιαφέροντα.

### **1.1.8. ΔΙΑΣΚΕΔΑΣΗ**

Στο τέλος, η δημιουργία ενός 2D plotter μπορεί να είναι ευχάριστη και γόνιμη. Επιτρέπει στους ανθρώπους να συνδυάσουν την τεχνική τεχνογνωσία με τη δημιουργική φαντασία, δημιουργώντας μια συσκευή που είναι ευχάριστη στην κατασκευή και τη χρήση της.

Η κατασκευή ενός 2D plotter έχει πολλά πλεονεκτήματα και χρήσεις, είτε για μάθηση, είτε για δημιουργικά έργα, είτε απλώς για την κατασκευή κάτι πρωτότυπου.

## <span id="page-12-1"></span><span id="page-12-0"></span>**1.2. ΜΕΘΟΔΟΛΟΓΙΑ**

### **1.2.1. ΣΚΟΠΟΣ**

Ο σκοπός της παρούσης διπλωματικής εργασίας είναι η μελέτη, σχεδίαση και κατασκευή ενός λειτουργικού σχεδιογράφου (plotter) Επιπλέον στόχοι είναι:

Προς την επίτευξη αυτού του σκοπού, ο ενδιαφερόμενος θα διερευνήσει, μελετήσει, σχεδιάσει και αναπτύξει, αφενός τα απαραίτητα στάδια που θα βασίζονται σε χαμηλό κόστος και σε λογισμικό ανοικτού κώδικα. Η αξιολόγηση των αποτελεσμάτων θα υλοποιηθεί μέσω πολλών δοκιμών, ώστε να υλοποιηθεί το καλύτερο αποτέλεσμα.

Η μεθοδολογία της διπλωματικής εργασίας περιλαμβάνει την ανάλυση του μεθοδολογικού πλάνου και την παρουσίαση των ενδιάμεσων σταδίων της μεθοδολογικής πορείας που θα ακολουθήσει η παρούσα εργασία, η οποία αποτελείται από τις τρεις ακόλουθες φάσεις:

Φάση 1η: Βιβλιογραφική έρευνα.

Φάση 2η: Προετοιμασία της εργασίας: μελέτη βιβλιογραφίας και εξαγωγή χρήσιμων αποτελεσμάτων

<span id="page-12-2"></span>Φάση 3η: Σχεδιασμός και ανάπτυξη. Σχεδιασμός και κατασκευή σχεδιογράφου. Σχεδιασμός και συγγραφή εργασίας.

### **1.2.2. ΧΡΟΝΟΔΙΑΓΡΑΜΜΑ ΕΡΕΥΝΑΣ**

Η παρούσα εργασία εκτιμάται ότι θα διαρκέσει συνολικά τέσσερις μήνες. Αναλυτικότερα, το χρονοδιάγραμμα υλοποίησης της έρευνας κατανέμεται χρονικά ως εξής:

0 - 2 μήνες:

- α. Υλοποίηση της 1ης φάσης: βιβλιογραφική έρευνα.
- β. Υλοποίηση της 2ης φάσης: προετοιμασία της εργασίας, συλλογή δεδομένων και εξαγωγή χρήσιμων αποτελεσμάτων.

 $2 - 4$  μήνες.

- α. Υλοποίηση της 3ης φάσης: σχεδίαση και ανάπτυξη, κατασκευή σχεδιογράφου,
- β. Υλοποίηση της 3ης φάσης: Συγγραφή εργασίας

Η Διαδικασία Μηχανικού Σχεδιασμού (Engineering Design Process ή EDP) (Σχήμα 1) είναι μια σύγχρονη μέθοδος διδασκαλίας, και αποτελείται από μια σειρά βημάτων, προκειμένου να σχεδιάσουν ένα πρωτότυπο αντικείμενο και να βρουν μια λύση σε ένα σύνθετο πρόβλημα μηχανικής (Greg Joseph Strimel, 2014).

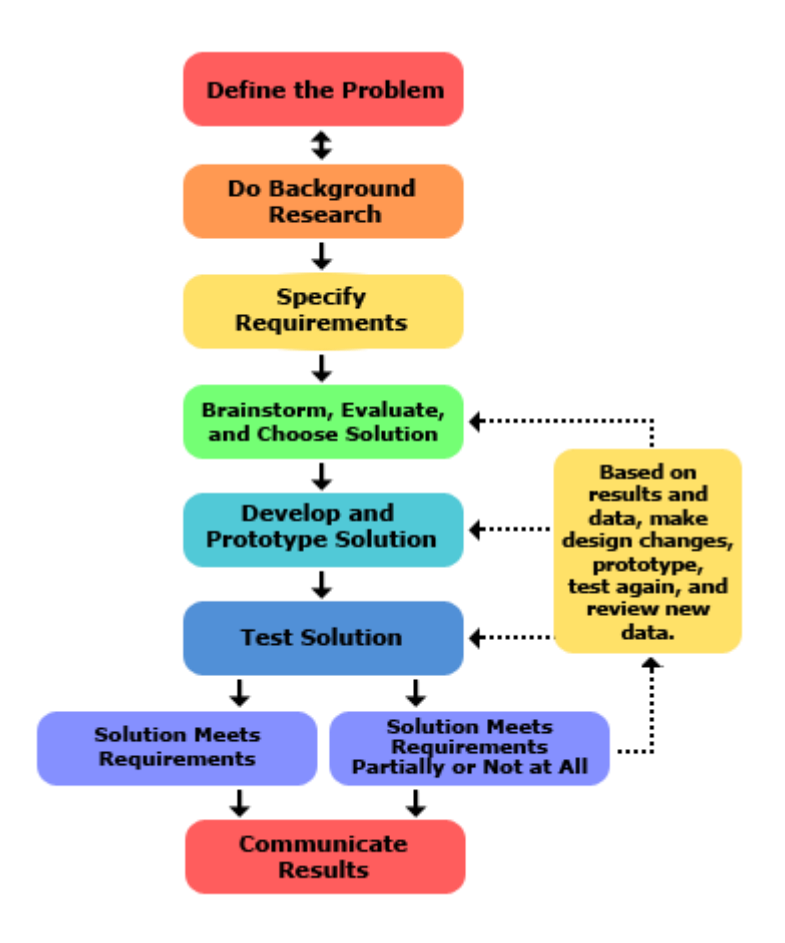

<span id="page-13-1"></span>*Εικόνα 1 - Τα 12 βήματα της διαδικασίας της μηχανικής σχεδίασης (The Welding Institute, 2021)*

Η εκπαιδευτική παρέμβαση θα αξιοποιεί την EDP στο πλαίσιο της επιστημολογίας STEM και της Εκπαιδευτικής Ρομποτικής, προκειμένου οι φοιτητές/φοιτήτριες να σχεδιάσουν και να αναπτύξουν ένα αυθεντικό, σύνθετο, πρωτότυπο, χρηστικό αντικείμενο βασισμένο σ' υλισμικό (hardware) και λογισμικό (software).

Ένας σχεδιογράφος (2D plotter) κατασκευάζεται με διάφορες διαδικασίες, όπως η επιλογή των κινητήρων, των ηλεκτρονικών συστημάτων ελέγχου, η κατασκευή και ο προγραμματισμός του λογισμικού ελέγχου.

<span id="page-13-0"></span>Για να μπορέσουμε να τον κατασκευάσουμε θα ακολουθήσουμε ένα βασικό περίγραμμα.

#### **1.2.3. ΟΡΙΣΜΟΣ ΑΠΑΙΤΗΣΕΩΝ**

Αρχικά ο σχεδιογράφος θα έχει συνολική διάσταση 53,5x45x31,5 cm (ωφέλιμης επιφάνειας 30x20 cm) και θα είναι βασισμένος σε ανοιχτές τεχνολογίες λογισμικού και η πλατφόρμα του θα είναι συμβατή με μικροελεγκτή Arduino με δυνατότητες, να φέρει πολλαπλές γραφίδες διαφορετικών χρωμάτων (12 τον αριθμό) με χαρακτηριστικό την αυτόματη αλλαγή χρώματος.

## <span id="page-14-0"></span>**1.2.4. ΣΧΕΔΙΑΣΜΟΣ ΚΑΙ ΕΡΕΥΝΑ**

<span id="page-14-1"></span>Η κατασκευή του σχεδιογράφου αποτελείται από τρισδιάστατα μέρη, τα οποία εκτυπώθηκαν σε 3D εκτυπωτή, τις ράγες, το πλαίσιο, το μηχανισμό συγκράτησης του στυλό, οι βηματικοί κινητήρες με τον ιμάντα, όπου γίνετε η μετάδοση κίνησης των αξόνων.

### **1.2.5. ΕΠΙΛΟΓΗ ΕΞΑΡΤΗΜΑΤΩΝ**

- α) Τρισδιάστατα εκτυπώσιμα μέρη
- β) Βασική πλακέτα Arduino Uno Rev3
- γ) Πλακέτα επέκτασης Arduino CNC Shield V3
- δ) Οδηγός Βηματικού Κινητήρα τύπου DRV8825
- ε) Βηματικός Κινητήρας τύπου 4.8kg.cm (200 steps/rev) 42BYGHW804 της Wantai
- στ) Κινητήρας Servo Micro τύπου 2.8kg.cm Metal Gears MG90S της Waveshare
- ζ) Τροχαλία τύπου Aluminum GT2 Timing Pulley 6mm Belt 20 Tooth 5mm Bore
- η) Ιμάντας τύπου GT2 πλάτους 6mm
- θ) Γραμμική ράγα τύπου V-Slot 2020 500mm Μαύρη ανοδειωμένη
- ι) Γραμμική ράγα τύπου V-Slot 2040 500mm Μαύρη ανοδειωμένη
- ια) Solid V Wheel Kit Black
- ιβ) Smooth Idler Wheel with Bearing
- ιγ) Tee Nut 2020 Sliding M3
- <span id="page-14-2"></span>ιδ) Τροφοδοτικό προδιαγραφών 12V/2A
- ιε) Μαρκαδόροι διάφορων χρωμάτων

ιστ)Είδη συνδεσμολογίας (Βίδες, ροδέλες, παξιμάδια, γωνίες, καλώδιο)

#### **1.2.6. ΈΛΕΓΧΟΣ – ΕΓΚΑΤΑΣΤΑΣΗ - ΑΞΙΟΛΟΓΗΣΗ ΚΑΙ ΠΡΟΣΑΡΜΟΓΗ**

Με την ολοκλήρωση του κατασκευαστικού μέρους της εργασίας, έγινε η εγκατάσταση του κώδικα GRBL λογισμικού στον μικροελεγκτή και για την λειτουργία της κατασκευής (κίνηση) χρησιμοποίησα το ανοιχτού κώδικα πρόγραμμα GRBL – Plotter.

<span id="page-14-3"></span>Αφού ελέγχθηκε και κινείτε ομαλά (βαθμονόμηση, βήματα κινητήρων, παράμετροι επιτάχυνσης και επιβράδυνσης μέσω του GRBL κώδικα, το αμέσως επόμενο βήμα είναι η μετατροπή εικόνων σε ακολουθία κινητικών ενεργειών.

# **2. ΘΕΩΡΗΤΙΚΟ ΥΠΟΒΑΘΡΟ**

<span id="page-14-4"></span>Οι συσκευές εκτύπωσης είναι αξεσουάρ υλικού που δημιουργούν ένα αντίγραφο σε χαρτί ή άλλο υλικό μέσο ψηφιακού περιεχομένου, όπως κείμενο ή φωτογραφίες. Με την πάροδο του χρόνου, αυτές οι συσκευές έχουν υποστεί σημαντική εξέλιξη και παρέχουν πλέον ένα ευρύ φάσμα χαρακτηριστικών και τεχνολογίας. Ακολουθούν ορισμένες θεμελιώδεις λεπτομέρειες σχετικά με τους τυπικούς τύπους εξοπλισμού εκτύπωσης:

## **2.1. ΚΑΤΗΓΟΡΙΕΣ ΜΗΧΑΝΩΝ ΕΚΤΥΠΩΣΗΣ**

Οι μηχανές εκτύπωσης διακρίνονται σε κάποιες κατηγορίες, οι οποίες είναι οι εξής:

α. Εκτυπωτές inkjet

- β. Εκτυπωτές λέιζερ
- γ. Εκτυπωτές Dot Matrix
- δ. Εκτυπωτές πολλαπλών λειτουργιών (MFP ή εκτυπωτές All-in-One)
- ε. Εκτυπωτές 3D
- στ. Εκτυπωτές μεγάλου μεγέθους
- ζ. Εκτυπωτές εξάχνωσης χρωμάτων
- η. Ασύρματη και κινητή εκτύπωση

<span id="page-15-0"></span>Καθώς η τεχνολογία συνεχίζει να εξελίσσεται, οι συσκευές εκτύπωσης πιθανότατα θα γνωρίσουν περαιτέρω καινοτομίες, ενισχύοντας τις δυνατότητές τους και διευρύνοντας τις εφαρμογές τους (Walker, 2002) (Barnatt, 2013).

## <span id="page-15-1"></span>**2.2. ΣΧΕΔΙΟΓΡΑΦΟΣ**

#### **2.2.1. ΙΣΤΟΡΙΚΟ**

Το ιστορικό των σχεδιογράφων είναι στενά συνδεδεμένο με την εξέλιξη της τεχνολογίας και τη χρήση γραφικών στον σχεδιασμό και την κατασκευή. Αν και ο όρος "σχεδιογράφος" συνδέεται συχνά με τον επαγγελματία σχεδιασμού, η έννοια του σχεδιογράφου περιλαμβάνει επίσης τη συσκευή που χρησιμοποιείται για τον αυτόματο σχεδιασμό ή την αναπαραγωγή γραφικών.

Εδώ είναι μια επισκόπηση του ιστορικού των σχεδιογράφων:

1. **Πρώιμη Χρήση Περγαμηνομηχανών** *(Περίπου 200 π.Χ. - 1000 μ.Χ.)*.Οι πρώτες περγαμηνομηχανές, όπως οι μηχανές της αρχαίας Κίνας, χρησιμοποιούνταν για τη μεταφορά μελανιού σε περγαμηνές και άλλες επιφάνειες για τη δημιουργία αντιγράφων.

2. **Μεταφορά Γραπτού Λόγου στην Ευρώπη** *(Αναγέννηση - 15ος αιώνας).* Οι ευρωπαϊκοί εκτυπωτές του 15ου αιώνα, όπως ο Johannes Gutenberg, ανέπτυξαν μηχανές που χρησιμοποιούνταν για την εκτύπωση βιβλίων με κινητούς τύπους.

3. **Ανάπτυξη Πρώτων Σχεδιογράφων** *(17ος - 18ος αιώνας).* Κατά τον 17ο και 18ο αιώνα, αναπτύχθηκαν σχεδιογράφοι με μηχανισμό για τον αυτόματο σχεδιασμό μηχανικών γραφικών.

4. **Εξέλιξη Σχεδιογράφων στην Εποχή της Βιομηχανικής Επανάστασης** *(18ος - 19ος αιώνας)*. Σχεδιογράφοι με αυτόματα μηχανικά συστήματα εμφανίστηκαν κατά τη διάρκεια της Βιομηχανικής Επανάστασης, καλύπτοντας ευρύ φάσμα εφαρμογών, όπως ο σχεδιασμός εξαρτημάτων και μηχανών.

5. **Εξέλιξη στην Εποχή της Ηλεκτρονικής Επανάστασης** *(20ος αιώνας).* Με την εξέλιξη της ηλεκτρονικής τεχνολογίας, οι σχεδιογράφοι εξελίχθηκαν για να υποστηρίζουν ψηφιακούς σχεδιασμούς και άλλες σύγχρονες εφαρμογές.

6. **Σύγχρονοι Σχεδιογράφοι** *(21ος αιώνας)*. Σήμερα, οι σχεδιογράφοι χρησιμοποιούνται σε πολλούς τομείς, όπως η αρχιτεκτονική, ο σχεδιασμός μόδας, η μηχανική, ο γραφικός σχεδιασμός, κατασκευή, και οι επιστημονικές έρευνες. Συχνά, ο όρος αναφέρεται και σε συσκευές όπως τα plotter (πλότερ στα Ελληνικά), που χρησιμοποιούνται για τον αυτόματο σχεδιασμό ή την αναπαραγωγή γραφικών.

#### <span id="page-16-0"></span>**2.2.2. ΧΡΗΣΕΙΣ**

Ο σχεδιογράφος μπορεί να χρησιμοποιηθεί σε:

- **1. Αρχιτεκτονικό σχεδιασμό** για δημιουργία αρχιτεκτονικών κτιρίων εγκαταστάσεων.
- **2. Σχεδιασμό Μόδας** για την δημιουργία σχεδίων για ρούχα, υποδήματα και αξεσουάρ.
- **3. Μηχανολογικό Σχεδιασμό** για την δημιουργία σχεδίων για μηχανικά εξαρτήματα και μηχανές.
- **4. Γραφικό Σχεδιασμό** για την δημιουργία σχεδίων στον τομέα της διαφήμισης, του branding και του web design.
- **5. Σχεδιασμό Προϊόντων**, όπως είναι τα προϊόντα για βιομηχανική και καταναλωτική χρήση.
- **6. Διακοσμητικό Σχεδιασμό**, για την δημιουργία σχεδίων για τη διακόσμηση και τον εξοπλισμό χώρων.
- **7. Σχεδιασμό Καλλιτεχνικών Έργων**, για την δημιουργία καλλιτεχνικών έργων και εικαστικών προσφορών.
- **8. Σχεδίαση και Εκτύπωση Τεχνικών Σχεδίων**, για τη δημιουργία ακριβών τεχνικών σχεδίων, όπως στην αρχιτεκτονική και τη μηχανολογία.
- **9. Σχεδίαση Κυκλωμάτων**, στην ηλεκτρονική για τον σχεδιασμό κυκλωμάτων.
- **10. Δημιουργία Χαρτών και GIS**, για την σχεδιαγράφηση χαρτογράφιση γεωγραφικών περιοχών.
- **11. Εκτύπωση Πόστερ και Εκθέσεων**, για την εκτύπωση μεγάλου μεγέθους αφισών.
- **12. Κοπή και Σχεδίαση Υλικών**, για τον ακριβή και αυτοματοποιημένο κόψιμο υλικών.
- **13. Εκπαίδευση και Έρευνα**, στον εκπαιδευτικό τομέα για τον διδακτικό σχεδιασμό και την έρευνα.

<span id="page-16-1"></span>Καθώς οι τεχνολογίες σχεδίασης και αυτοματοποιημένου σχεδιασμού συνεχίζουν να εξελίσσονται, οι χρήσεις των σχεδιογράφων, επεκτείνονται σε νέους τομείς και εφαρμογές (Meggs, 1998) (Eskilson, 2007).

### **2.2.3. ΠΛΕΟΝΕΚΤΗΜΑΤΑ – ΜΕΙΟΝΕΚΤΗΜΑΤΑ**

Κάθε σχεδιογράφος έχει τα δικά του χαρακτηριστικά, παρακάτω κάποια από τα πλεονεκτήματα του.

- **1.** Ακρίβεια Σχεδίασης
- **2.** Μεγάλο Μέγεθος Εκτύπωσης
- **3.** Ποικιλία Υλικών
- **4.** Γρήγορη Εκτύπωση
- **5.** Εξειδικευμένες Εφαρμογές
- **6.** Αυτοματοποιημένος Σχεδιασμός
- **7.** Ποικιλία Χρωμάτων

Παρά τα πλεονεκτήματα που προσφέρει έχει και ορισμένα μειονεκτήματα. Εδώ είναι μερικά από αυτά.

- **1.** Κόστος
- **2.** Μέγεθος και Βάρος
- **3.** Απαιτήσεις Χώρου
- **4.** Ενέργεια και Συντήρηση
- **5.** Περιορισμένες Δυνατότητες Εκτύπωσης

<span id="page-17-0"></span>Ενώ ο σχεδιογράφος είναι εξαιρετικά χρήσιμος για συγκεκριμένες εφαρμογές, η επιλογή του πρέπει να γίνεται με βάση τις συγκεκριμένες ανάγκες και απαιτήσεις του χρήστη.

## **2.2.4. ΑΝΟΙΧΤΕΣ ΤΕΧΝΟΛΟΓΙΕΣ**

Ο όρος ανοιχτές τεχνολογίες (Open Technologies) αναφέρεται σε τεχνολογίες, πρότυπα ή πρακτικές που χρησιμοποιούνται ελεύθερα και ανοιχτά, δηλαδή ο κώδικας, τα πρότυπα ή οι διαδικασίες τους είναι προσβάσιμα για το κοινό. Αυτό επιτρέπει τη συνεργασία, την ελεύθερη διανομή και την προσαρμογή τους από το κοινό.

Κάποια παραδείγματα ανοιχτών τεχνολογιών είναι:

- **1.** Λογισμικό Ανοιχτού Κώδικα (Open Source Software)
- **2.** Πρότυπα Ανοιχτών Τεχνολογιών
- **3.** Ανοιχτά Πρότυπα Δεδομένων
- **4.** Ανοιχτές Πλατφόρμες
- **5.** Ανοιχτές Τεχνολογίες Διαδικτύου
- **6.** Ανοιχτά Πρότυπα Καινοτομίας

<span id="page-17-1"></span>Οι ανοιχτές τεχνολογίες συνέβαλαν στη δημιουργία ενός περιβάλλοντος συνεργασίας, καινοτομίας και ανάπτυξης που επιτρέπει στον καθένα να συμμετέχει και να επωφελείται από την τεχνολογική πρόοδο.

#### **ΠΛΕΟΝΕΚΤΗΜΑΤΑ – ΜΕΙΟΝΕΚΤΗΜΑΤΑ**

Μπορεί στις ανοιχτές τεχνολογίες τα πρότυπα και οι διαδικασίες να είναι προσβάσιμες για το κοινό, αλλά έχουν και τα θετικά και τα αρνητικά τους, όπου θα τα αναφέρουμε παρακάτω.

Τα πλεονεκτήματα είναι:

- **1.** Συνεργασία
- **2.** Ελευθερία Χρήσης
- **3.** Οικονομία
- **4.** Ανεξαρτησία από Προμηθευτές

Τα μειονεκτήματα είναι:

- **1.** Υποστήριξη και Ευθύνη
- **2.** Ασφάλεια
- <span id="page-17-2"></span>**3.** Έλλειψη Εφαρμογών
- **4.** Συμβατότητα
- **5.** Προβλήματα Εκπαίδευσης

## **2.2.5. OPEN-SOURCE**

Το κίνημα ανοικτού κώδικα (open-source στα αγγλικά) αναφέρεται σε ένα λογισμικό που έχει τον πηγαίο κώδικα του διαθέσιμο για το κοινό. Αυτό σημαίνει ότι ο πηγαίος κώδικας είναι ανοιχτός και ελεύθερος να χρησιμοποιηθεί, να τροποποιηθεί και να διανεμηθεί από <span id="page-18-0"></span>τον οποιονδήποτε, όπου οι άνθρωποι μπορούν να συνεισφέρουν στην ανάπτυξη και τη βελτίωση του λογισμικού αυτού.

# **3. ΣΥΝΤΑΞΗ ΠΡΟΔΙΑΓΡΑΦΩΝ ΣΧΕΔΙΟΓΡΑΦΟΥ**

Μετά από βιβλιογραφική έρευνα οι σχεδιογράφοι συνήθως έχουν κάποες προδιαγραφές. Ωστόσο οι προδιαγραφές της προτεινόμενης κατασκευής έχουν διαφοροποιηθεί προκειμένου να ικανοποιούν τα παρακάτω κριτήρια:

- φθηνό κόστος,
- ανοικτές τεχνολογίες,
- ευκολία συναρμόλογησης,
- απλό, μηχανολογική κατασκευή,
- <span id="page-18-1"></span>δυνατότητα επέκτασης/αναβάθμισης.

Ως εκ τούτου διαμορφώθηκαν ως εξής:

## **3.1. ΠΡΟΔΙΑΓΡΑΦΕΣ**

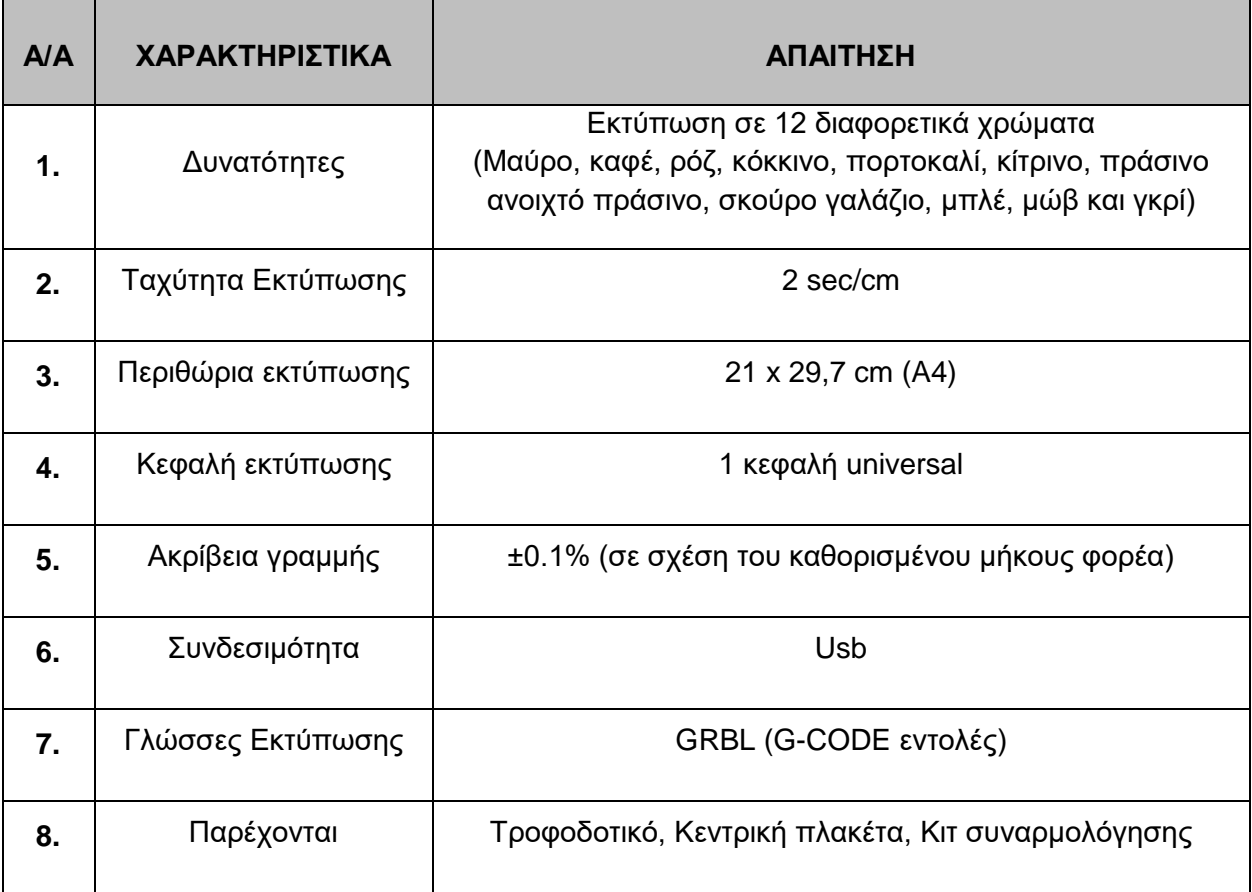

<span id="page-18-2"></span>*Πίνακας 1 - Προδιαγραφές Σχεδιογράφου*

# <span id="page-19-0"></span>**4. KΑΤΑΣΚΕΥΗ ΠΡΩΤΟΤΥΠΟΥ**

<span id="page-19-1"></span>Η διαδικασία κατασκευής και συναρμολόγησης ενός σχεδιαγράφου που συνδυάζει μηχανολογικά και ηλεκτρονικά μέρη απαιτεί προσεκτικό σχεδιασμό και οργανωτική διαδικασία. Καταρχάς, καθορίζουμε σαφώς τον βασικό σκοπό του σχεδιαγράφου (βλ. παρ. 1.1.) και στην συνέχεια, προχωρούμε στη λεπτομερή ανάλυση των μηχανολογικών και ηλεκτρονικών στοιχείων που θα αποτελέσουν το σύστημα.

## **4.1. ΜΗΧΑΝΟΛΟΓΙΚΟΣ ΣΧΕΔΙΑΣΜΟΣ**

Η συναρμολόγηση των μηχανολογικών μερών αναφέρεται στη διαδικασία σύνδεσης και ενσωμάτωσης διαφορετικών μηχανολογικών στοιχείων για τη δημιουργία ενός λειτουργικού μηχανολογικού συστήματος. Παρακάτω παραθέτονται μερικά γενικά βήματα που μπορεί να συμπεριληφθούν στη διαδικασία.

Πριν από τη συναρμολόγηση, πρέπει να υπάρχει ένας σαφής σχεδιασμός του συστήματος. Αυτό περιλαμβάνει τα σχέδια των μερών, τις διαστάσεις, τα υλικά και τις αναγκαίες προδιαγραφές. Τα μηχανολογικά μέρη πρέπει να είναι έτοιμα, ώστε γίνει η σύνδεση του βασικού κορμού.

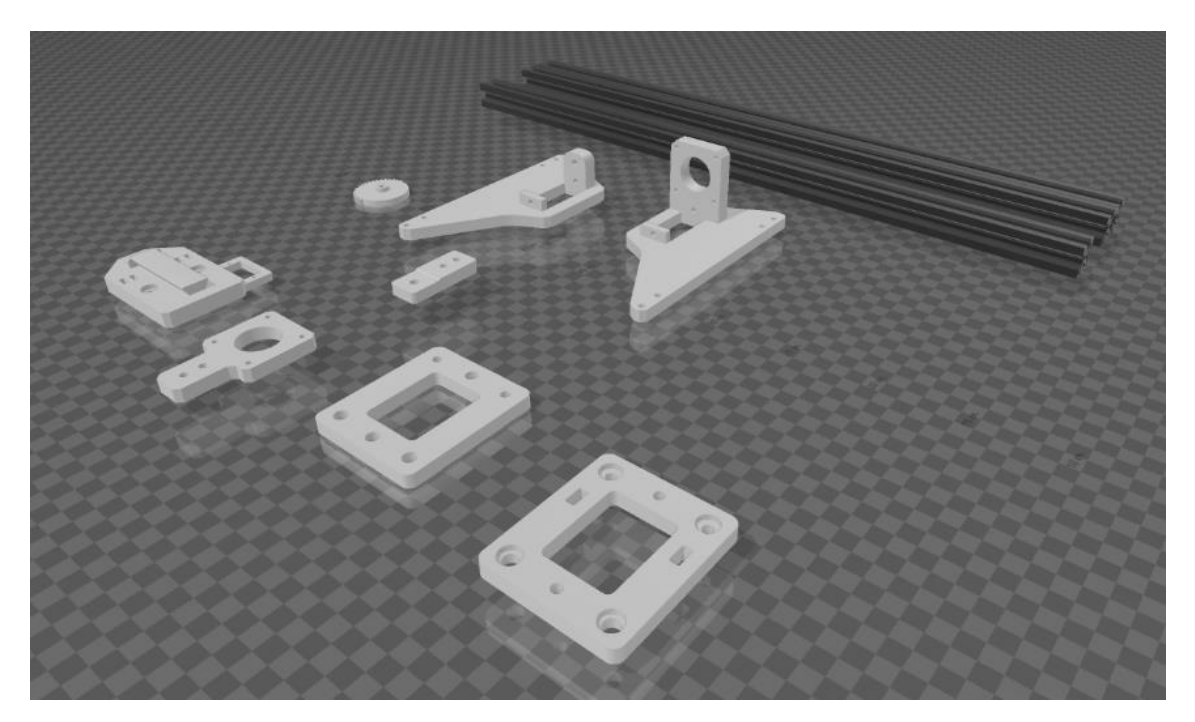

*Εικόνα 2- Υλικά Συναρμολόγησης Μηχανολογικού Σχεδιασμού*

<span id="page-19-2"></span>Στο επόμενο στάδιο είναι η σύνδεση κινητήρων και των μεταδόσεων, όπου και ελέγχονται για σωστή λειτουργία.

Μετά τη συναρμολόγηση, το μηχανολογικό σύστημα ελέγχεται για τυχόν σφάλματα ή προβλήματα και αν είναι δυνατόν να ρυθμίζεται για να εξασφαλιστεί η ορθή λειτουργία. Η κατασκευή υποβάλλεται σε δοκιμές λειτουργίας για να επαληθευτεί η απόδοση και η ασφάλειά του. Αυτά είναι τα γενικά βήματα, και η συναρμολόγηση της κατασκευής του μηχανολογικού σχεδιασμού.

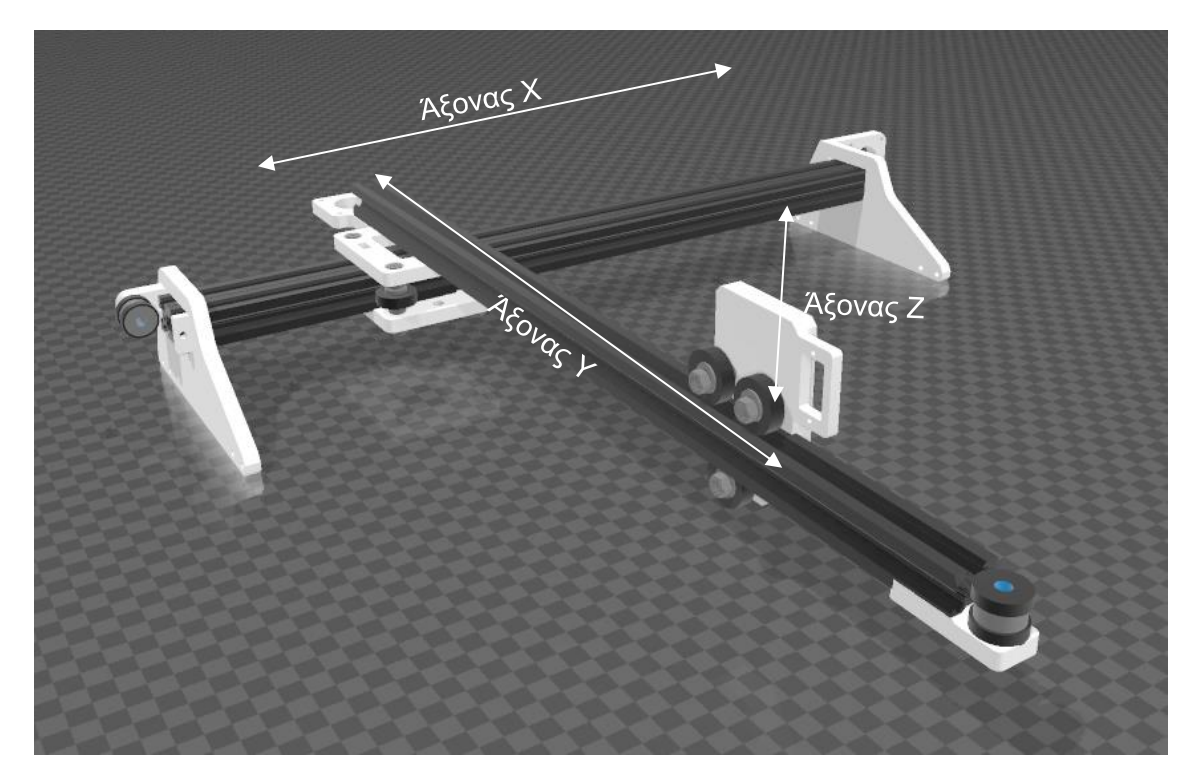

*Εικόνα 3 - Άξονες Σχεδιογράφου*

## <span id="page-20-2"></span><span id="page-20-0"></span>**4.1.1. ΛΕΙΤΟΥΡΓΙΚΑ ΜΕΡΗ ΚΑΤΑΣΚΕΥΗΣ**

#### **4.1.1.1. ΣΤΑΔΙΑ ΜΗΧΑΝΟΛΟΓΙΚΟΥ ΣΧΕΔΙΑΣΜΟΥ**

Τα λειτουργικά μέρη (μηχανολογικά) από τα οποία αποτελείται η κατασκευή και συνθέτουν αυτή (συνδέονται και συνεργάζονται) μεταξύ τους αναφέρονται στον παρακάτω πίνακα.

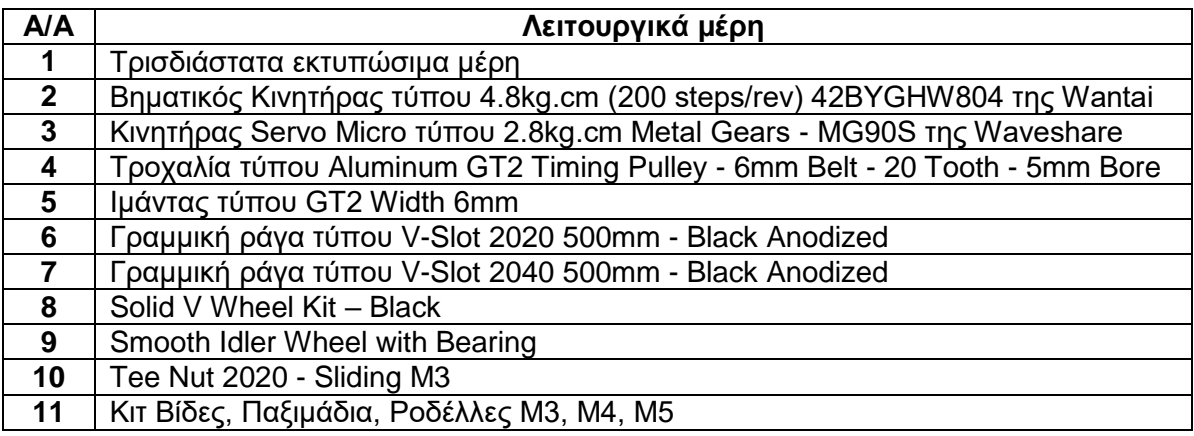

#### *Πίνακας 2 - Λειτουργικά Μέρη Μηχανολογικού Σχεδιασμού*

<span id="page-20-1"></span>Η κατασκευή αποτελείται από τρεις άξονες Χ,Υ και Ζ. Αναλυτικά ο άξονας Χ κινείται πάνω σε μία γραμμική ράγα διαστάσεων 20x40 και στηρίζεται σε δύο βάσεις (βάση Α και Β), οι οποίες έχουν σχεδιαστεί και εκτυπωθεί σε τρισδιάστατο εκτυπωτή.

Έχουμε σχεδιάσει μία βάση, όπου αποτελείται από δύο (2) τεμάχια (τρισδιάστατα) και συνδέονται μεταξύ τους, με τέσσερα (4) ροδάκια (Solid V Wheel), δώδεκα (12) παξιμάδια, δεκαέξι (16) ροδέλες και τέσσερεις (4) βίδες και θα χρησιμοποιηθεί για τον άξονα Χ. Αυτή την βάση θα την ονομάσουμε Βάση Χ.

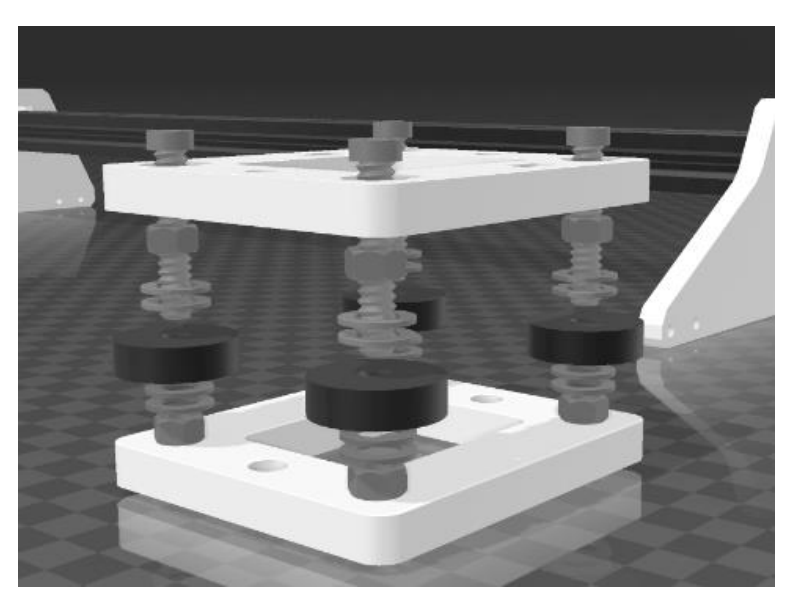

*Εικόνα 4 - Βάση Χ*

<span id="page-21-0"></span>Επίσης έχει σχεδιαστεί άλλη μία βάση η οποία θα χρησιμοποιείται στον άξονα Υ και Ζ και θα αποτελείται από ένα τεμάχιο (τρισδιάστατο) και θα συνδέεται με τρία (3) ροδάκια (Solid V Wheel), τρία (3) παξιμάδια, έξι (16) ροδέλες, τρείς (3) αποστάτες και τρείς (3) βίδες. Αυτή την βάση θα την ονομάσουμε Βάση ΥΖ.

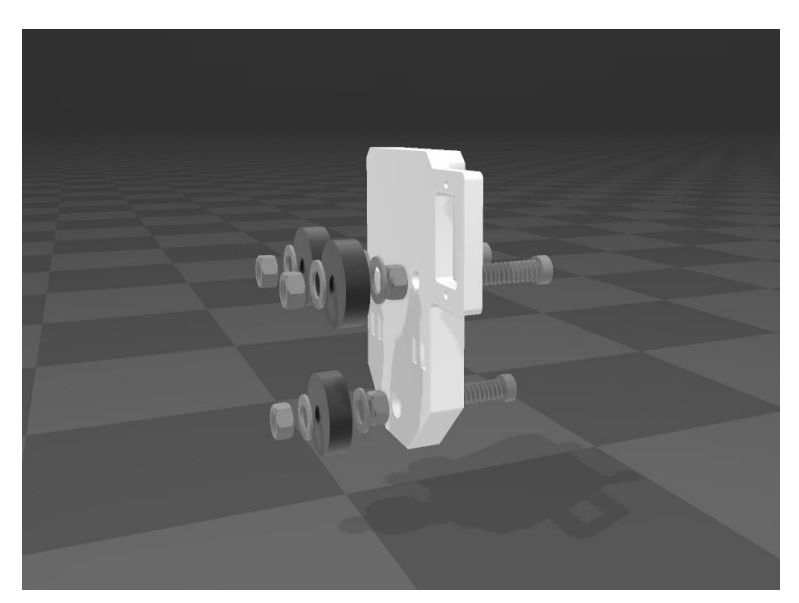

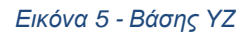

<span id="page-21-1"></span>Αρχικά στην βάση Α και Β κάνουμε τις κατάλληλες συσφίξεις για να βιδωθεί η γραμμική ράγα , αφού έχουμε περάσει σε αυτή την βάση Χ, ώστε να είναι σταθερή σε αυτές.

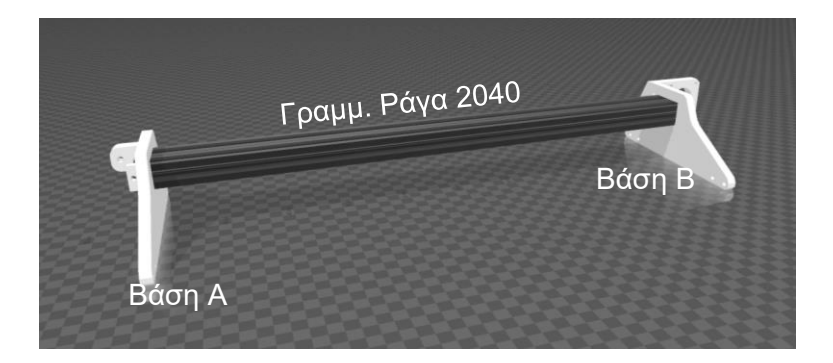

*Εικόνα 6 - Άξονας Χ με Βάσεις Α & Β*

<span id="page-22-0"></span>Αφού έχουμε τοποθετούμε στην βάση Α ένα (1) ρουλεμάν (Smooth Idler Wheel with Bearing) και την Βάση Χ, τότε το επόμενο στάδιο είναι να τοποθετήσουμε τον άξονα Υ μαζί με την βάση του βηματικού κινητήρα και να βιδώσουμε τον άξονα Υ στην βάση Χ.

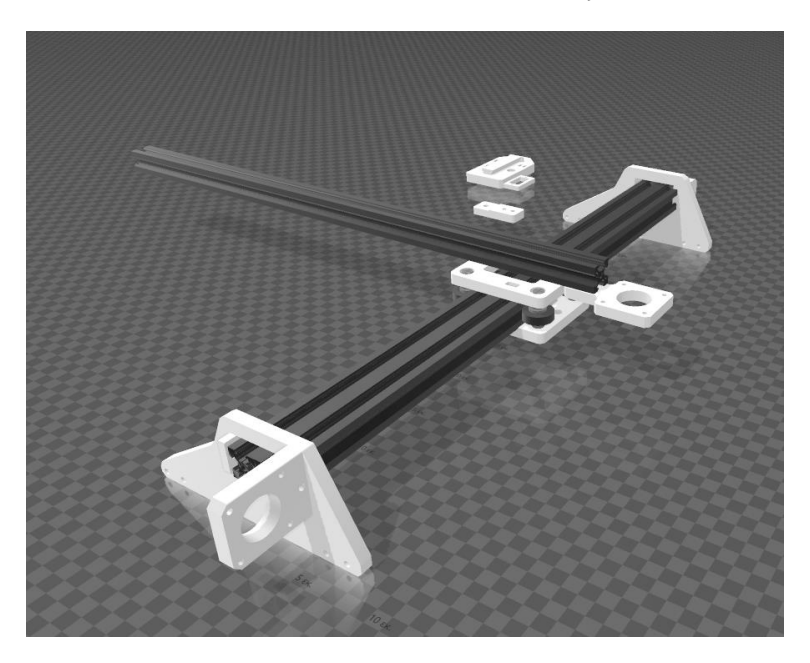

*Εικόνα 7 - Άξονας Χ με άξονα Υ*

<span id="page-22-1"></span>Αφού τοποθετήσουμε την Βάση ΥΖ στον άξονα Υ, τότε τοποθετούμε και το τερματικό μαζί με ένα (1) ρουλεμάν (Smooth Idler Wheel with Bearing).

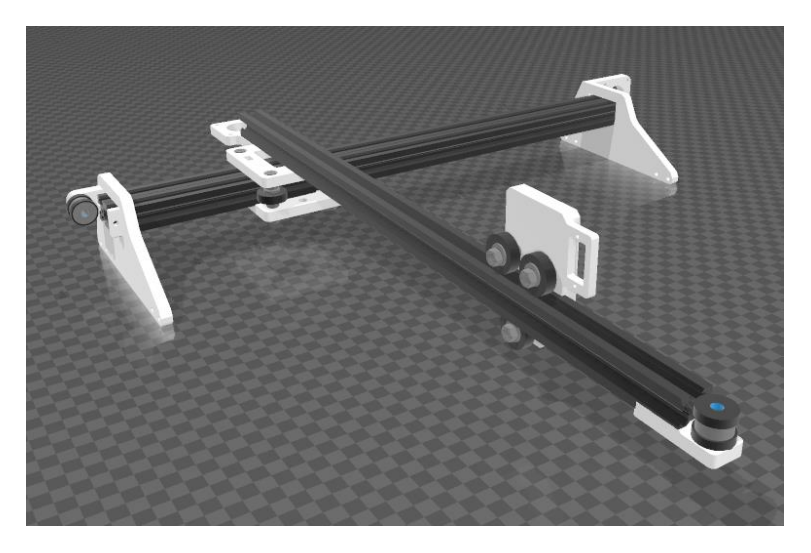

*Εικόνα 8 - Τοποθέτηση βηματικών κινητήρων στους άξονες*

<span id="page-23-1"></span>Στο επόμενο στάδιο είναι η τοποθέτηση των δύο (2) Βηματικών Κινητήρων στις βάσεις τους και τους ενός (1) κινητήρα Servo Micro στην βάση ΥΖ. Αφού έχουν τοποθετηθεί τότε χρησιμοποιούμε δύο (2) ιμάντες τύπου GT2, για να γίνει η μετάδοση των κινήσεων στους δύο άξονες (Χ και Υ αντίστοιχα).

Αναλυτικά οι άξονας Χ και Υ κινούνται με έναν βηματικό κινητήρα τύπου 4.8kg.cm (200 steps/rev) 42BYGHW804 της Wantai αντίστοιχα και ο άξονας Ζ με έναν κινητήρα Servo Micro.

Συγκεντρωτικά τα στάδια ολοκλήρωσης του μηχανολογικού σχεδιασμού είναι:

1 <sup>ο</sup> στάδιο: Περισυλλογή και διαχωρισμός υλικών

2 <sup>ο</sup> στάδιο: Συναρμολόγηση κεντρική πλατφόρμας (άξονα Υ)

3 <sup>ο</sup> στάδιο: Συναρμολόγηση βάσης μεταφοράς κίνησης άξονα Χ

Αφού έχουμε ολοκληρώσει όλα τα παραπάνω στάδια, τότε προχωράμε στον ηλεκτρονικό σχεδιασμό.

<span id="page-23-0"></span>Παρακάτω ακολουθούν ορισμένες πληροφορίες και χαρακτηριστικά των μηχανολογικών υλικών που χρησιμοποιήσαμε.

#### **4.1.2. ΒΗΜΑΤΙΚΟΣ ΚΙΝΗΤΗΡΑΣ**

Ο βηματικός κινητήρας είναι μια συσκευή που μετατρέπει με ακρίβεια ηλεκτρικούς παλμούς σε μηχανικές κινήσεις. Οι βηματικοί κινητήρες ονομάζονται έτσι επειδή κινούνται με διακριτά βήματα σε αντίθεση με τους συμβατικούς ηλεκτροκινητήρες, οι οποίοι περιστρέφονται συνεχώς. Ο κινητήρας προχωρά από το ένα βήμα στο επόμενο ως αντίδραση στους παλμούς εισόδου, με κάθε βήμα να δηλώνει μια ξεχωριστή γωνία περιστροφής.

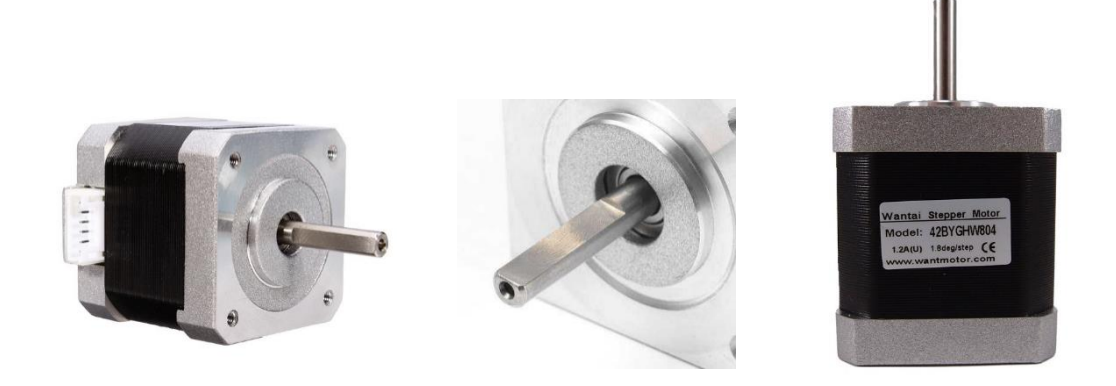

*Εικόνα 9 - Βηματικός Κινητήρας*

### <span id="page-24-0"></span>**ΧΑΡΑΚΤΗΡΙΣΤΙΚΑ – ΔΥΝΑΤΟΤΗΤΕΣ**

Ο αριθμός των βημάτων ανά περιστροφή είναι ένα καθοριστικό χαρακτηριστικό των βηματικών κινητήρων. Η ανάλυση και ο έλεγχος ενός κινητήρα είναι πιο ακριβείς όσο περισσότερες βαθμίδες έχει. Οι αριθμοί βημάτων για βηματικούς κινητήρες είναι συνήθως μεγαλύτεροι για λεπτότερο έλεγχο, με τυπικούς κινητήρες που έχουν 1,8 μοίρες ανά βήμα (200 βήματα ανά περιστροφή).

Ο έλεγχος γίνεται μέσω των περιελίξεων των βηματικών κινητήρων που διεγείρονται με μια σειρά ηλεκτρικών παλμών. Η κατεύθυνση και η ταχύτητα του κινητήρα καθορίζονται από τον χρονισμό και την αλληλουχία αυτών των παλμών. Η ακριβής μετακίνηση και τοποθέτηση είναι δυνατή χάρη σε αυτόν τον ακριβή έλεγχο.

### **ΤΥΠΟΙ ΒΗΜΑΤΙΚΩΝ ΚΙΝΗΤΗΡΩΝ**

**Βηματικοί κινητήρες μόνιμου μαγνήτη (PM)** που χρησιμοποιούνται ευρέως σε πολλές διαφορετικές εφαρμογές και διαθέτουν ρότορα μόνιμου μαγνήτη.

**Βηματικοί κινητήρες με μεταβλητή αντίσταση (VR)** που λειτουργούν με βάση τη θεωρία ότι ο ρότορας θα κινηθεί στη θέση του μαγνητικού κυκλώματος όπου υπάρχει η μικρότερη δυνατή αντίσταση.

**Υβριδικοί βηματικοί κινητήρες** που συνδυάζουν τις καλύτερες ιδιότητες των κινητήρων VR και PM για να παρέχουν αυξημένες επιδόσεις.

#### **ΧΡΗΣΕΙΣ**

Οι βηματικοί κινητήρες χρησιμοποιούνται ευρέως στη ρομποτική, στα αυτοματοποιημένα συστήματα, στις μηχανές CNC και στους τρισδιάστατους εκτυπωτές, μεταξύ άλλων εφαρμογών που απαιτούν ακριβή έλεγχο της θέσης, της ταχύτητας και της επιτάχυνσης σε ένα σύστημα ελέγχου ανοικτού βρόχου, στο οποίο ο ελεγκτής δίνει παλμό στον κινητήρα χωρίς να λαμβάνει απάντηση για την ακριβή του θέση, όπου για μεγαλύτερη ακρίβεια και αξιοπιστία, μπορεί να χρησιμοποιηθούν συστήματα ελέγχου κλειστού βρόχου με στοιχεία ανάδρασης, όπως κωδικοποιητές.

Οι βηματικοί κινητήρες εκτιμώνται ιδιαίτερα για την ακρίβεια και την ευκολία χρήσης τους, γεγονός που τους καθιστά κατάλληλους για ποικίλες χρήσεις όπου η ακριβής και συνεπής κίνηση είναι απαραίτητη.

### <span id="page-25-0"></span>**4.1.3. ΚΙΝΗΤΗΡΑΣ SERVO MICRO**

Ένας κινητήρας servo micro είναι ένας μικρός κινητήρας servo, ο οποίος συνήθως χρησιμοποιείται για ακριβείς κινήσεις σε εφαρμογές όπου απαιτείται η ελέγχου της θέσης του. Οι κινητήρες servo λειτουργούν με τη χρήση ενός συστήματος ανάδρασης που τους επιτρέπει να γνωρίζουν τη θέση τους και να πραγματοποιούν κινήσεις με μεγάλη ακρίβεια.

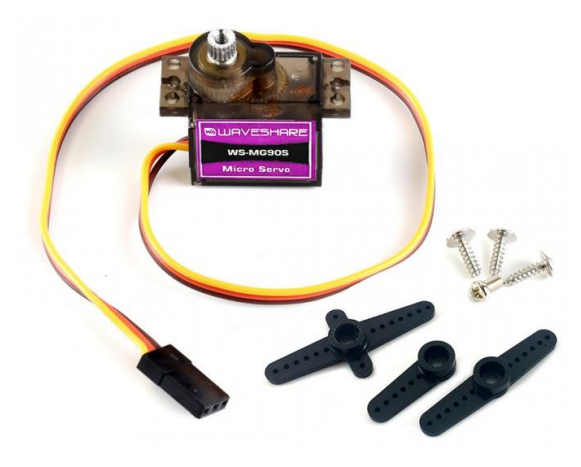

*Εικόνα 10 - Κινητήρας Servo Micro*

#### <span id="page-25-2"></span>**ΧΡΗΣΕΙΣ**

Οι κινητήρες servo micro συνήθως χρησιμοποιούνται σε διάφορες εφαρμογές όπως τα μοντέλα, τα ρομπότ, οι drones, τα αεροπλάνα μοντελισμού, η ιατρική τεχνολογία, και άλλα πεδία όπου απαιτείται η ακριβής κίνηση των μηχανικών μερών.

#### **ΧΑΡΑΚΤΗΡΙΣΤΙΚΑ – ΔΥΝΑΤΟΤΗΤΕΣ**

Το "micro" στην ονομασία του συχνά υποδηλώνει το μικρό μέγεθος του κινητήρα, κάτι που τον καθιστά κατάλληλο για εφαρμογές όπου ο χώρος είναι περιορισμένος. Οι κινητήρες servo micro συνήθως διαθέτουν χαμηλό βάρος και υψηλή απόκριση, γεγονός που τους καθιστά κατάλληλους για πολλές εφαρμογές στις οποίες απαιτείται ευαισθησία και ακρίβεια.

<span id="page-25-1"></span>Οι κινητήρες servo micro συνήθως χρησιμοποιούνται σε διάφορες εφαρμογές όπως τα μοντέλα, τα ρομπότ, οι drones, τα αεροπλάνα μοντελισμού, η ιατρική τεχνολογία, και άλλα πεδία όπου απαιτείται η ακριβής κίνηση των μηχανικών μερών.

## **4.2. ΗΛΕΚΤΡΟΝΙΚΟΣ ΣΧΕΔΙΑΣΜΟΣ**

Η συναρμολόγηση των ηλεκτρονικών μερών αναφέρεται στη διαδικασία συνδεσμολογίας ηλεκτρονικών στοιχείων για τη δημιουργία ενός λειτουργικού συστήματος. Παρακάτω παραθέτονται μερικά γενικά βήματα που μπορεί να συμπεριληφθούν στη διαδικασία.

Αφού έχει ολοκληρωθεί το μηχανολογικό σχέδιο το επόμενο βήμα είναι η συνδεσμολογία του ηλεκτρονικού μέρους της κατασκευής. Στον σχεδιασμό του ηλεκτρονικού μέρους, επικεντρωνόμαστε στον μικροελεγκτή, οδηγούς κινητήρων και πηγή τροφοδοσίας. Τονίζεται η ανάγκη για συνοχή και αλληλεπίδραση μεταξύ των μηχανολογικών και ηλεκτρονικών στοιχείων προκειμένου να επιτευχθεί ο επιθυμητός σκοπός.

### <span id="page-26-0"></span>**4.2.1. ΛΕΙΤΟΥΡΓΙΚΑ ΜΕΡΗ ΚΑΤΑΣΚΕΥΗΣ**

### **ΣΤΑΔΙΑ ΗΛΕΚΤΡΟΝΙΚΟΥ ΣΧΕΔΙΑΣΜΟΥ**

Τα λειτουργικά μέρη (ηλεκτρονικά) από τα οποία αποτελείται η κατασκευή και συνθέτουν αυτή (συνδέονται και συνεργάζονται) μεταξύ τους αναφέρονται στον παρακάτω πίνακα.

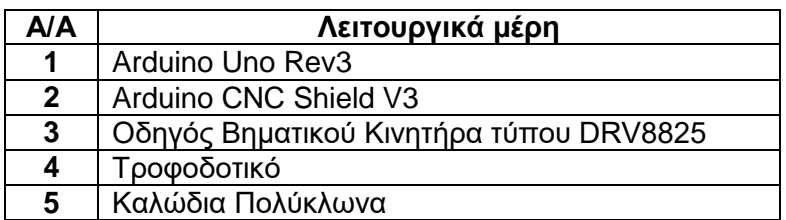

#### *Πίνακας 3 - Λειτουργικά Μέρη Ηλεκτρονικού Σχεδιασμού*

<span id="page-26-1"></span>Η βασική πλακέτα της κατασκευής είναι η Arduino Uno η οποία συνδέεται με ένα shield και σε αυτό είναι τοποθετημένα σε αυτή οι οδηγοί των βηματικών κινητήρων.

Το Arduino Uno είναι ένας δημοφιλής μικροελεγκτής που χρησιμοποιείται για πολλές εφαρμογές, ενώ το CNC Shield είναι μία επιπλέον πλακέτα που μπορεί να συνδεθεί στο Arduino Uno για να επεκτείνει τις δυνατότητες ελέγχου κινητήρων μέσω των οδηγών των βηματικών.

Για να λειτουργήσει το Arduino Uno με το CNC Shield και τους οδηγούς των βηματικών, θα πρέπει να συνδέσουμε το CNC Shield στο Arduino Uno χρησιμοποιώντας τα ακροδέκτες που υπάρχουν στην πλακέτα.

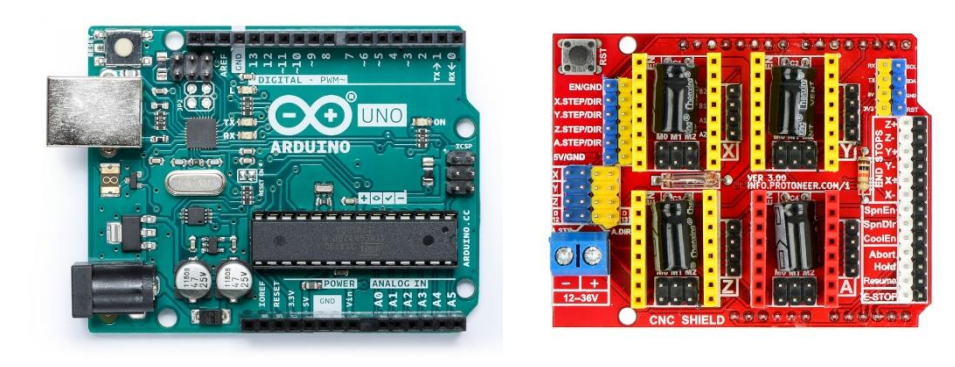

<span id="page-26-2"></span> *Εικόνα 11 - Arduino Uno Εικόνα 12 - CNC Shield*

<span id="page-26-3"></span>Στο CNC Shield, υπάρχουν υποδοχές, όπου συνδέουμε τους οδηγούς των βηματικών κινητήρων.

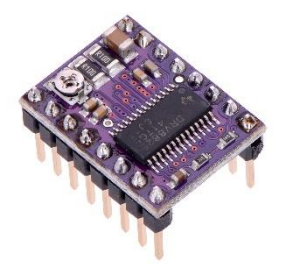

*Εικόνα 13 - Οδηγός Βηματικού Κινητήρα τύπου DRV8825*

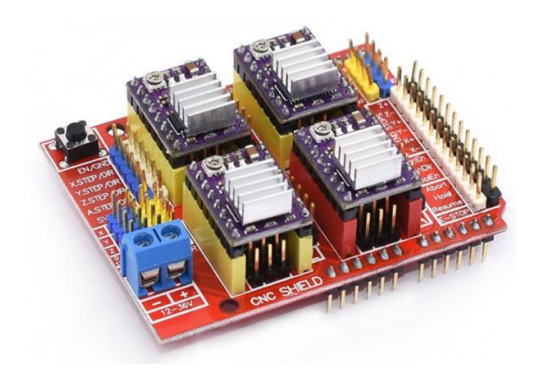

*Εικόνα 14 - Τοποθέτηση Οδηγού Βηματικού Κινητήρα σε CNC Shield*

<span id="page-27-1"></span><span id="page-27-0"></span>Αυτά είναι τα βήματα που πρέπει να ακολουθήσουμε για να λειτουργήσει το Arduino Uno με το CNC Shield και τους οδηγούς των βηματικών κινητήρων.

### **4.2.2. ΜΙΚΡΟΕΛΕΓΚΤΗΣ ARDUINO UNO**

Μια ευρέως διαδεδομένη πλακέτα μικροελεγκτή για ποικίλες ηλεκτρονικές εφαρμογές είναι το ARDUINO UNO. Αποτελεί συστατικό της πλατφόρμας υλικού Arduino, η οποία αποτελείται από στοιχεία λογισμικού και υλικού που προορίζονται για να απλοποιήσουν τη δημιουργία διαδραστικών ηλεκτρικών έργων για επαγγελματίες, φοιτητές και χομπίστες.

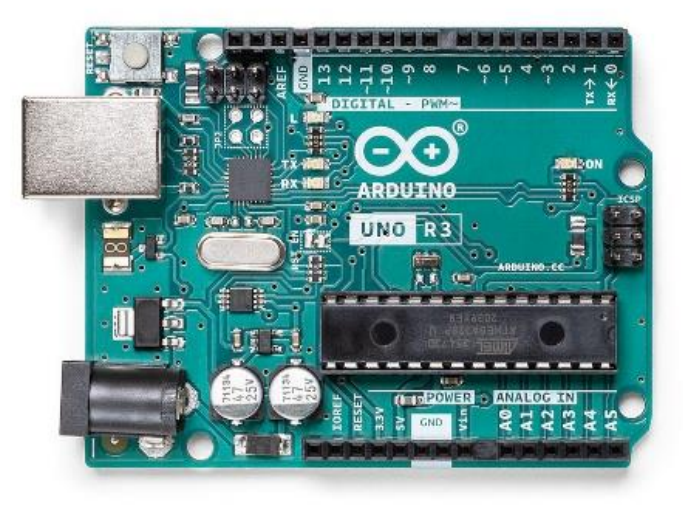

*Εικόνα 15 - Arduino Uno*

### <span id="page-27-2"></span>**ΧΑΡΑΚΤΗΡΙΣΤΙΚΑ - ΔΥΝΑΤΟΤΗΤΕΣ**

Το Arduino Uno είναι ένας δημοφιλές μικροελεγκτής (microcontroller) που χρησιμοποιείται ευρέως σε πολλά έργα - εφαρμογές ακόμα και σε επαγγελματικά πρότζεκτ. Ο Arduino Uno βασίζεται στο μικροελεγκτή ATmega328P της Microchip Technology, ο οποίος διαθέτει 32KB flash μνήμης, 2KB SRAM και 1KB EEPROM, διαθέτει 14 ψηφιακούς ακροδέκτες εισόδου/εξόδου (από τους οποίους 6 μπορούν να χρησιμοποιηθούν για PWM ( Pulse Width Modulation – Διαμόρφωση Εύρους Παλμών) και 6 αναλογικούς.

Ο Arduino Uno διαθέτει μία θύρα USB για σύνδεση με υπολογιστή ή άλλες συσκευές, καθώς και μια θύρα Serial. Μια εξωτερική πηγή τροφοδοσίας ή μια σύνδεση USB μπορεί να χρησιμοποιηθεί για την τροφοδοσία της πλακέτας. Οι τάσεις για την σωστή λειτουργία του είναι μεταξύ 7 και 12 V. O προγραμματισμός του είναι απλός και ευέλικτος και γίνετε μέσω του Arduino IDE (Integrated Development Environment) που υποστηρίζει γλώσσα προγραμματισμού C/C++.

Υπάρχουν πολλά πρόσθετα (shields) διαθέσιμα για το Arduino Uno, όπως και αυτό που χρησιμοποιήσαμε και θα αναφέρουμε παρακάτω.

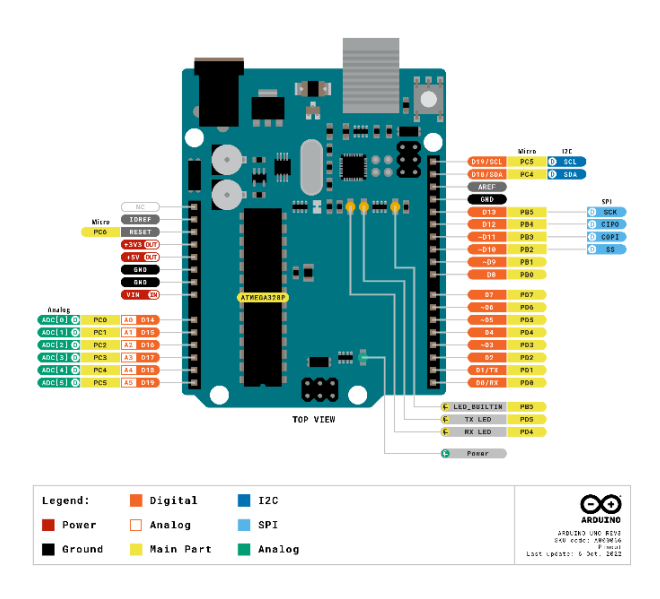

*Εικόνα 16 - Ψηφιακό και αναλογικό I/O του Arduino UNO*

<span id="page-28-0"></span>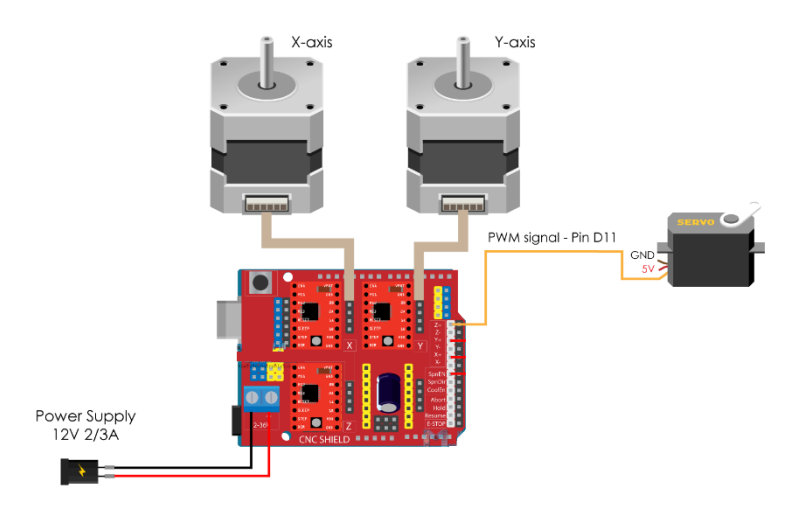

<span id="page-28-1"></span>*Εικόνα 17 - Ηλεκτρονικό Κύκλωμα*

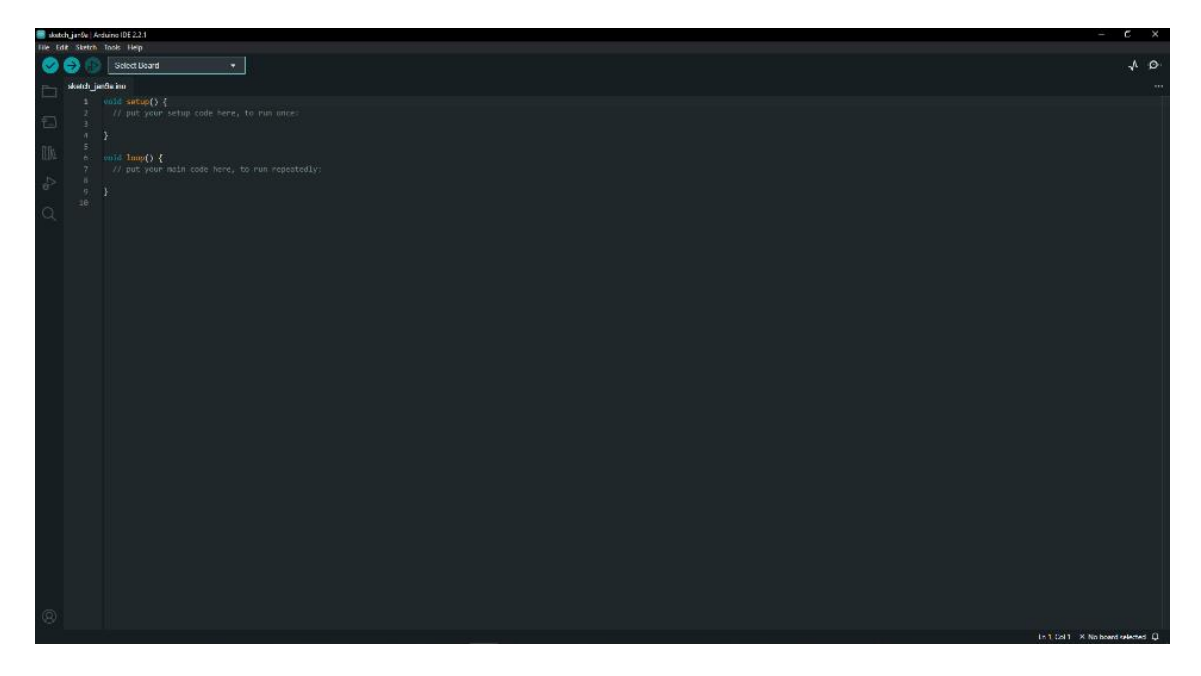

*Εικόνα 18 - Περιβάλλον Προγραμματισμού του Arduino UNO*

<span id="page-29-0"></span>

| Microcontroller             | ATmega328P                                            |
|-----------------------------|-------------------------------------------------------|
| <b>Operating Voltage</b>    | 5V                                                    |
| Input Voltage (recommended) | $7-12V$                                               |
| Input Voltage (limit)       | 6-20V                                                 |
| Digital I/O Pins            | 14 (of which 6 provide PWM output)                    |
| PWM Digital I/O Pins        | 6                                                     |
| Analog Input Pins           | 6                                                     |
| DC Current per I/O Pin      | 20 mA                                                 |
| DC Current for 3.3V Pin     | 50 mA                                                 |
| Flash Memory                | 32 KB (ATmega328P) of which 0.5 KB used by bootloader |
| SRAM                        | 2 KB (ATmega328P)                                     |
| <b>EEPROM</b>               | 1 KB (ATmega328P)                                     |
| Clock Speed                 | 16 MHz                                                |
| LED_BUILTIN                 | 13                                                    |
| Length                      | 68.6 mm                                               |
| Width                       | 53.4 mm                                               |
| Weight                      | 25 <sub>g</sub>                                       |

<span id="page-29-1"></span>*Εικόνα 19 - Τεχνικές Προδιαγαφές του Arduino UNO*

### <span id="page-30-0"></span>**4.2.3. ΠΛΑΚΕΤΑ ΕΠΕΚΤΑΣΗΣ ARDUINO CNC SHIELD**

Η ARDUINO CNC πλακέτα επέκτασης έχει κατασκευαστεί ειδικά για να λειτουργεί με πλακέτες ARDUINO, με σκοπό τον έλεγχο μηχανών CNC. Οι εφαρμογές για τις μηχανές CNC περιλαμβάνουν δισδιάστατη σχεδίαση, χάραξη με λέιζερ, τρισδιάστατη εκτύπωση, φρεζάρισμα και πολλά άλλα. Η πλακέτα επέκτασης ARDUINO CNC λειτουργεί ως γέφυρα μεταξύ των οδηγών των βηματικών κινητήρων και του Arduino, επιτρέποντας τον ακριβή έλεγχο της κίνησης των κινητήρων και άλλων λειτουργιών που σχετίζονται με το CNC.

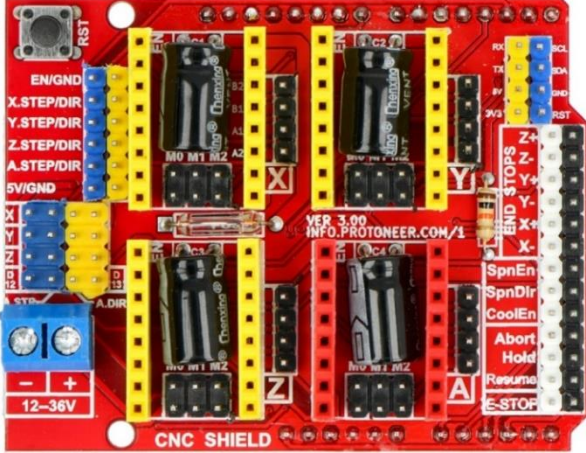

*Εικόνα 20 - Πλακέτα επέκτασης ARDUINO CNC SHIELD*

#### <span id="page-30-1"></span>**ΧΑΡΑΚΤΗΡΙΣΤΙΚΑ – ΔΥΝΑΤΟΤΗΤΕΣ**

Στην πλακέτα επέκτασης ARDUINO CNC υπάρχουν υποδοχές για την τοποθέτηση μονάδων οδήγησης των βηματικών κινητήρων. Οι βηματικοί κινητήρες χρησιμοποιούνται συχνά σε μηχανές CNC για να παρέχουν ακριβή τοποθέτηση και αυτοί οι οδηγοί είναι υπεύθυνοι για τη ρύθμιση της κίνησής τους.

Για την τροφοδοσία των βηματικών κινητήρων και άλλων εξαρτημάτων υπάρχει μια εξωτερική πηγή τροφοδοσίας που κυμαίνεται από 12-36 V. Οι ακροδέκτες της πλακέτας συνδέονται με τους αντίστοιχους ακροδέκτες στην πλακέτα ARDUINO UNO, όπου αυτό επιτρέπει τον έλεγχο της κίνησης και άλλων λειτουργιών της πλακέτας CNC με εντολές που αποστέλλονται από το ARDUINO UNO στην πλακέτα επέκτασης.

Η πλακέτα CNC είναι συμβατή με το GRBL, ένα γνωστό firmware ανοικτού κώδικα (βλέπε σελ. ), που επιτρέπει στο ARDUINO να αποκρυπτογραφεί εντολές G-code.

#### <span id="page-31-0"></span>**4.2.4. ΟΔΗΓΟΣ ΒΗΜΑΤΙΚΟΥ ΚΙΝΗΤΗΡΑ DRV8825**

Ένα πολύ δημοφιλές chip οδήγησης βηματικού κινητήρα είναι το DRV8825. Είναι κατασκευασμένο για τον ακριβή έλεγχο βηματικών κινητήρων που χρησιμοποιούνται σε διάφορες εφαρμογές, όπως ρομποτική, μηχανές CNC, εκτυπωτές 3D και άλλα αυτοματοποιημένα συστήματα. Σε σύγκριση με ορισμένους άλλους οδηγούς βηματικών κινητήρων, ο DRV8825 έχει καλύτερη ανάλυση μικρό-βηματισμού, επιτρέποντας ομαλότερη κίνηση και μεγαλύτερη ακρίβεια.

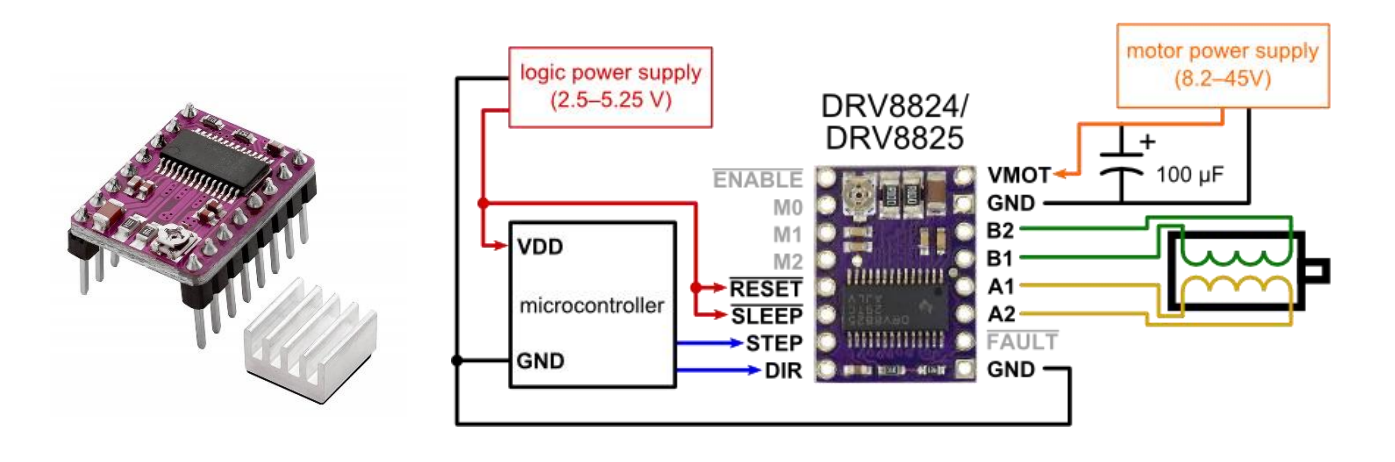

#### *Εικόνα 21 - DRV8825*

#### <span id="page-31-2"></span>**ΧΑΡΑΚΤΗΡΙΣΤΙΚΑ - ΔΥΝΑΤΟΤΗΤΕΣ**

Ο κινητήρας μπορεί να κινηθεί σε μικρότερα βήματα από ένα πλήρες βήμα χάρη στη δυνατότητα microstepping του DRV8825. Προσφέρει ακρίβεια μικρό-βήματος έως και 1/32, επιτρέποντας ομαλότερη κίνηση και λιγότερους κραδασμούς. Πάνω στο DRV8825 υπάρχει μία αντίσταση ρύθμισης ρεύματος**,** ώστε να ρυθμίζεται το ρεύμα του κινητήρα και να αποφευχθεί η υπερθέρμανση και να μεγιστοποιηθεί η απόδοση του κινητήρα και η λειτουργία του.

Επίσης διαθέτει διάφορους ενσωματωμένους προστατευτικούς μηχανισμούς, όπως θερμική απενεργοποίηση. Σε περίπτωση προβλήματος, τα χαρακτηριστικά αυτά βοηθούν στην αποφυγή βλάβης του οδηγού του κινητήρα.

<span id="page-31-1"></span>Λειτουργεί μεταξύ 8,2V και 45V και είναι κατάλληλο για εφαρμογές βηματικών κινητήρων λόγω της ευελιξίας του, όμως μπορεί να παράγει περισσότερη θερμότητα από τους πιο βασικούς οδηγούς κινητήρων λόγω των βελτιωμένων δυνατοτήτων μικρό-βήματος και της ικανότητάς του για μεγαλύτερο ρεύμα, γι' αυτό τον λόγο χρησιμοποιούμε μία ψύκτρα, προκειμένου να διασκορπιστεί σωστά η θερμότητα και να διατηρηθεί η μέγιστη απόδοση.

#### **4.2.5. ΤΡΟΦΟΔΟΤΙΚΟ**

Σύμφωνα με τις απαιτήσεις της κατασκευή το κατάλληλο τροφοδοτικό είναι ένα 12V/2A, όπου θα τροφοδοτείται το Arduino CNC Shield για την τροφοδοσία των βηματικών κινητήρων. Για την τροφοδοσία του Arduino Uno θα χρησιμοποιήσουμε ένα καλώδιο USB, όπου θα τροφοδοτείται καθώς και μέσα από αυτό θα τρέχει το πρόγραμμα σχεδιασμού.

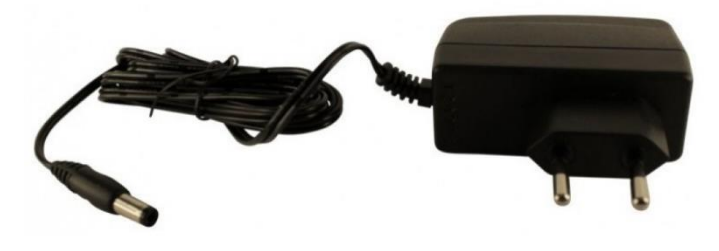

*Εικόνα 22 - Τροφοδοτικό 12V/2A*

# <span id="page-32-1"></span><span id="page-32-0"></span>**5. ΚΑΤΑΛΟΓΟΣ ΥΛΙΚΩΝ**

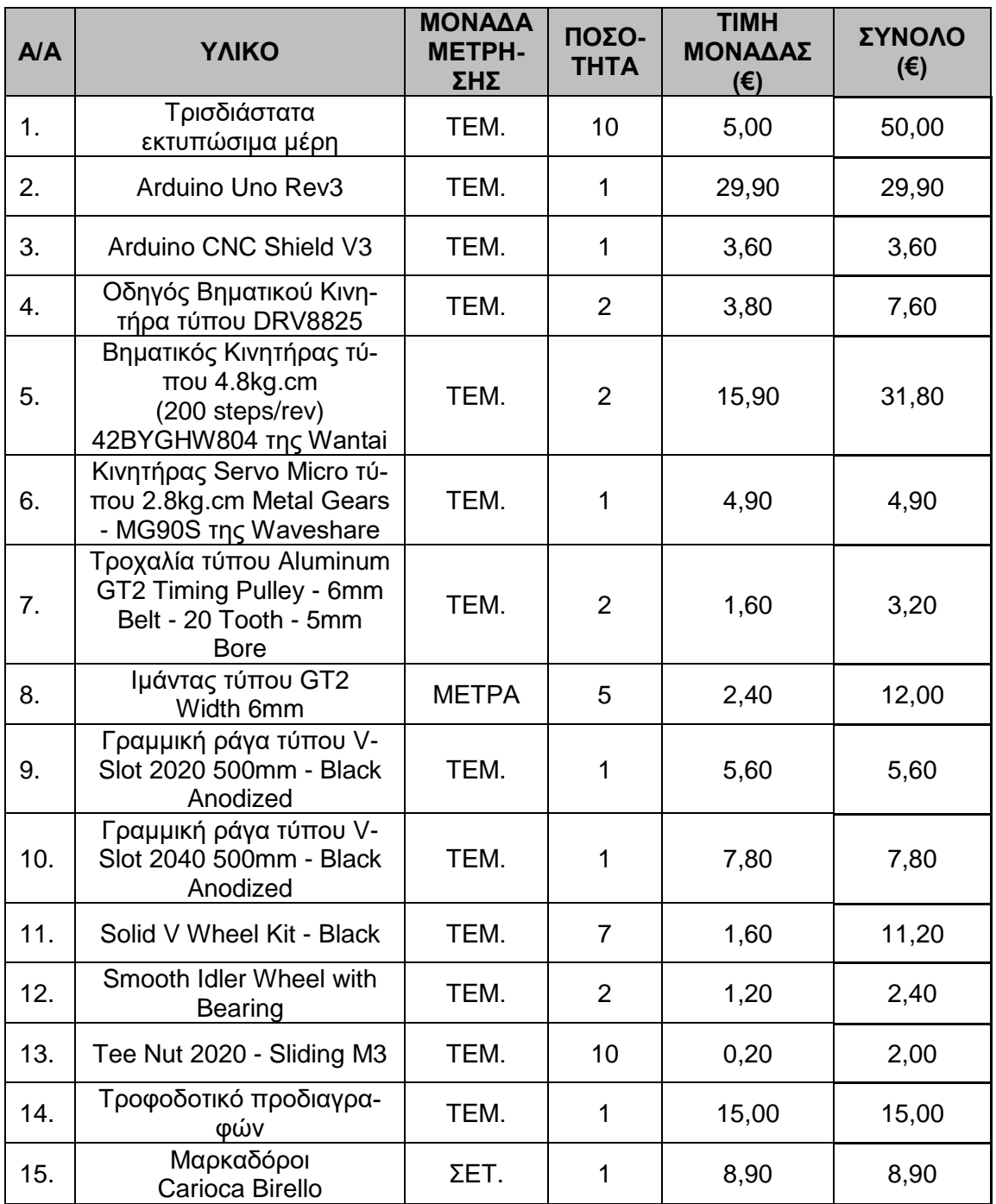

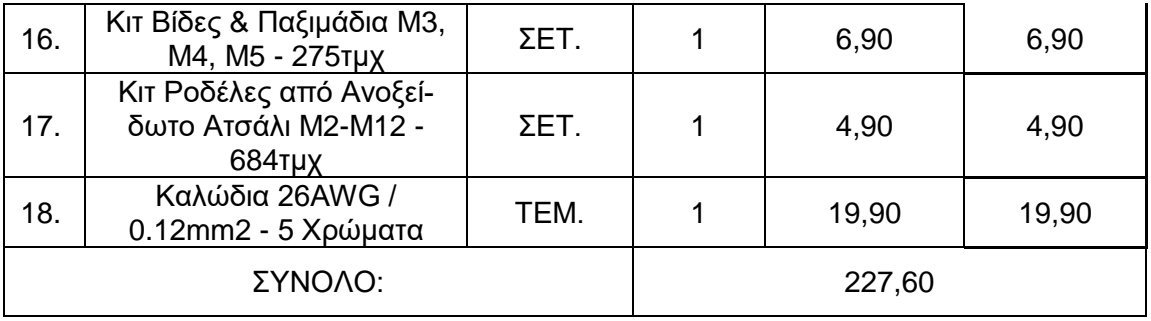

<span id="page-33-0"></span>(Grobotronics, 2023)

*Πίνακας 4 - Κατάλογος Υλικών*

# <span id="page-34-1"></span><span id="page-34-0"></span>**6. ΛΟΓΙΣΜΙΚΟ ΣΧΕΔΙΟΓΡΑΦΟΥ**

## **6.1. ΕΙΣΑΓΩΓΗ**

<span id="page-34-2"></span>Το λογισμικό που χρησιμοποιήθηκε για την πραγματοποίηση της παρούσας διπλωματικής εργασίας είναι ανοιχτού κώδικα.

<span id="page-34-3"></span>**6.2 GRBL**

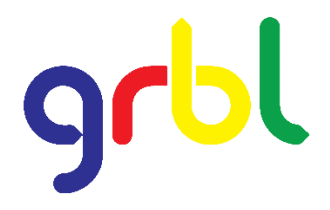

*Πίνακας 5 - Λογότυπο GRBL*

Η GRBL είναι ένα λογισμικό ανοιχτού κώδικα που χρησιμοποιείται ευρέως σε CNC μηχανές, κυρίως για την ελεγχόμενη κίνηση τους. Αρχικά αναπτύχθηκε για το Arduino και έχει γίνει ένα από τα πιο δημοφιλή προγράμματα για CNC ελεγκτές λόγω της ευκολίας χρήσης και της ευελιξίας του.

Οι βασικές λειτουργίες του GRBL περιλαμβάνουν τον έλεγχο του κινητήρα, τη διαχείριση των βηματικών κινητήρων, την κίνηση σε τρεις διαστάσεις (X, Y, Z) και τη διαχείριση των αξόνων. Επίσης, υποστηρίζει την εντολή G-code, η οποία χρησιμοποιείται για την περιγραφή των κινήσεων που πρέπει να εκτελέσει η CNC μηχανή. Η συνδυασμένη χρήση του Arduino, του CNC Shield και του GRBL αποτελεί μια οικονομική και αξιόπιστη λύση για την κατασκευή και τη λειτουργία της.

Το GRBL παρέχει μια σειρά από παραμέτρους (settings) που μπορούν να προσαρμοστούν ανάλογα με τις ανάγκες της εφαρμογής σας και τα χαρακτηριστικά του CNC μηχανήματός σας. Οι παράμετροι αυτές προσδιορίζουν τις μέγιστες ταχύτητες, τις επιταχύνσεις, τις διαστάσεις του εργαστηρίου και πολλά άλλα.

Για να προσαρμόσετε τις παραμέτρους του GRBL, πρέπει να χρησιμοποιήσετε έναν τερματικό επικοινωνίας με το Arduino που τρέχει το GRBL, όπως το Arduino IDE ή ένα τρίτο πρόγραμμα τερματικού, και να στείλετε τις κατάλληλες εντολές.

GRBL υποστηρίζει ένα ευρύ φάσμα G-codes, τα οποία είναι εντολές που χρησιμοποιούνται για την ελέγχου μιας CNC μηχανής. Αυτά τα G-codes καθορίζουν κινήσεις, ταχύτητες, και άλλες λειτουργίες που πρέπει να εκτελέσει η μηχανή.

#### **Πίνακας με βασικά G-codes που υποστηρίζονται από το GRBL**

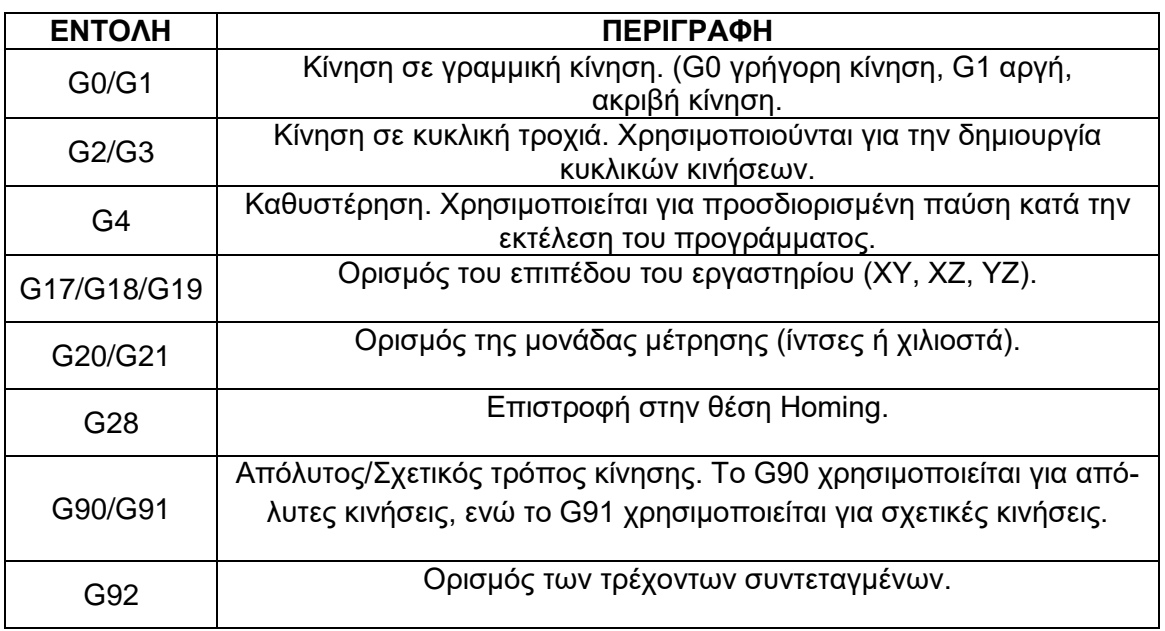

*Πίνακας 6 - Βασικά G-codes*

<span id="page-35-1"></span><span id="page-35-0"></span>Αυτά είναι μερικά από τα βασικά G-codes που μπορείτε να χρησιμοποιήσετε με το GRBL. Επιπλέον, υπάρχουν και άλλα πιο εξειδικευμένα G-codes που μπορούν να χρησιμοποιηθούν για πολλούς διαφορετικούς σκοπούς, όπως η ρύθμιση της ταχύτητας της κεφαλής (spindle speed), κλπ. (GitHub, 2023) (How To Mechatronics, 2023).

## **6.3. ΛΟΓΙΣΜΙΚΟ**

## **6.3.1. ARDUINO IDE**

Το Arduino IDE (Integrated Development Environment) είναι ένα περιβάλλον ανάπτυξης λογισμικού που χρησιμοποιείται για την προγραμματισμό των πλακετών Arduino και άλλων συμβατών μικροελεγκτών. Είναι ένα εργαλείο που παρέχει έναν απλό τρόπο για τη σύνταξη και τον μεταγλωτισμό προγραμμάτων Arduino.

Το Arduino IDE παρέχει ένα σύνολο βασικών λειτουργιών, συμπεριλαμβανομένου της χρωματικής επισήμανσης για τον κώδικα, πράγμα που καθιστά ευκολότερη την ανάγνωση και την επεξεργασία του. Περιλαμβάνει βασικές λειτουργίες όπως αντιγραφή, επικόλληση, αποθήκευση κλπ.

Το Arduino IDE είναι ένα εξαιρετικά δημοφιλές εργαλείο που βασίζονται σε Arduino και παρόμοιους μικροελεγκτές. Είναι διαθέσιμο για λήψη δωρεάν από την επίσημη ιστοσελίδα του Arduino και υποστηρίζει πολλές διαφορετικές πλακέτες Arduino.

## **ΕΓΚΑΤΑΣΤΑΣΗ ΤΟΥ ARDUINO IDE**

Για να κάνεις εγκατάσταση το Arduino IDΕ σε Windows θα πρέπει να κάνεις λήψη του σχετικού αρχείου. Έχεις δύο επιλογές, να κάνεις λήψη ενός .zip αρχείου και ενός .msi αρχείου. Το .msi αρχείου θα κάνει εγκατάσταση και όλων των απαραίτητων drivers. Ενώ το .zip αρχείο συνήθως χρησιμοποιείται για φορητή εγκατάσταση σε κάποιο USB. Βήμα #1 – Λήψη αρχείων

Πήγαινε στην [επίσημη σελίδα του Arduino IDE](https://wiki-content.arduino.cc/en/software) και επίλεξε στα Download Options το **Windows MSI Installer.** (Arduino.cc, 2023)

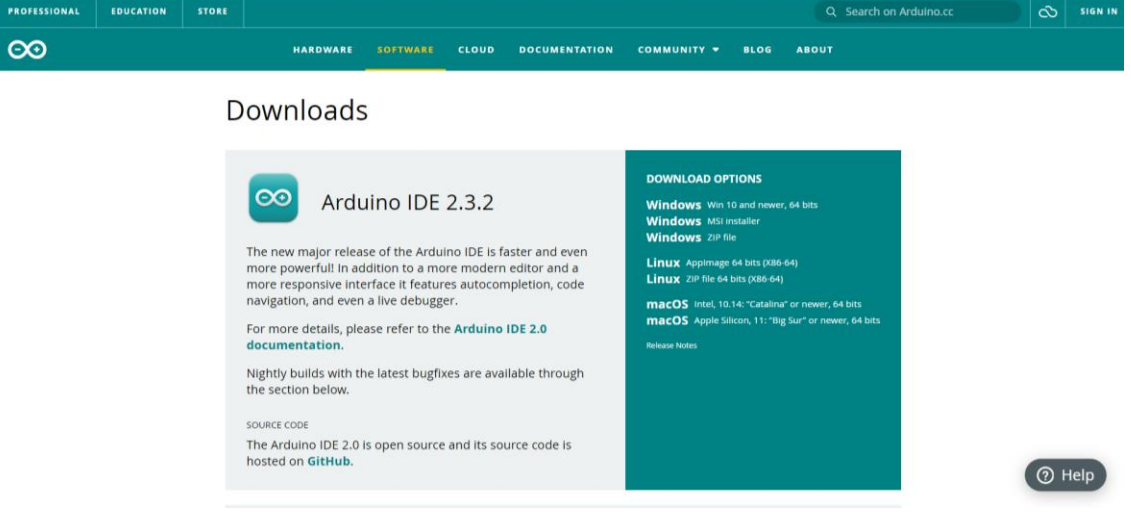

*Εικόνα 23 - Εγκατάσταση Arduino IDE*

## <span id="page-36-0"></span>**6.3.2. ΒΙΒΛΙΟΘHΚΗ GRBL ΕΓΚΑΤΑΣΤΑΣΗ ΤΗΣ ΒΙΒΛΙΟΘΗΚΗΣ GRBL**

Κατεβάστε τον πιο πρόσφατο πηγαίο κώδικα grbl ως .zip, μέσω του επίσημου αποθετηρίου του GRBL στο GitHub [\(https://github.com/grbl/grbl\)](https://github.com/grbl/grbl). Ανοίξτε το grbl .zip και μεταβείτε σε έναν φάκελο που ονομάζεται απλά "grbl" Εξαγάγετε το φάκελο σε έναν φάκελο και ανοίξτε το ARDUINO IDE. Στο ARDUINO IDE, μεταβείτε στο SKETCH>INCLUDE LI-BRARY> ADD .ZIP LIBRARY. Μεταβείτε στον φάκελο grbl και κάντε κλικ στο ok. Το GRBL είναι πλέον εγκατεστημένο ως βιβλιοθήκη ARDUINO. Μεταβείτε στο FILE>EXAM-PLE>GRBL>GRBLUPLOAD και θα φορτώσετε το πρόγραμμα στο μικροελεγκτή.

<span id="page-36-1"></span>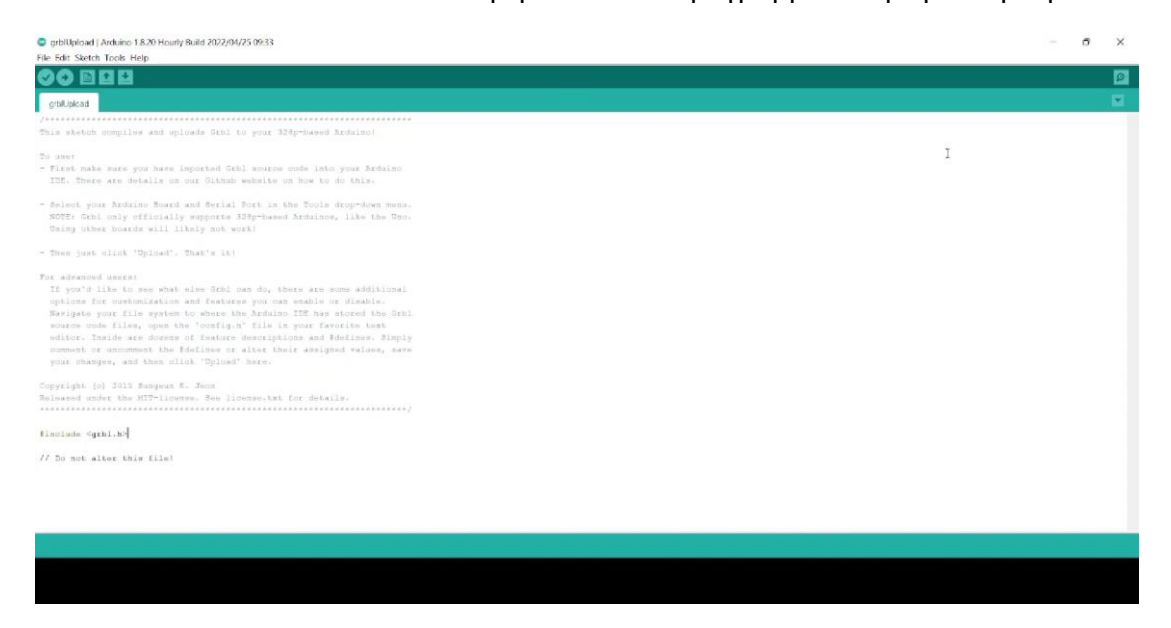

*Εικόνα 24 - Εγκατάσταση Βιβλιοθήκης GRBL*

### **6.3.3. ΠΛΑΤΦΟΡΜΑ G-CODE**

Για την εύρεση του καταλληλότερης πλατφόρμας αναζητήσαμε και βρήκαμε τα παρακάτω δημοφιλή λογισμικά.

- **Universal Gcode Sender (UGS)**: Το UGS είναι ένα από τα πιο δημοφιλή προγράμματα ελέγχου για το GRBL. Παρέχει λειτουργίες για τη φόρτωση, την αποστολή και την παρακολούθηση του G-code, αλλά δεν παρέχει λειτουργία πλοττερ.
- **bCNC**: Το bCNC είναι ένα άλλο πρόγραμμα ελέγχου CNC που υποστηρίζει το GRBL. Παρέχει επίσης λειτουργίες για την αποστολή και την εκτέλεση του G-code, αλλά δεν παρέχει ενσωματωμένο πλοττερ.
- **Candle**: Το Candle είναι ένα άλλο εργαλείο ελέγχου για το GRBL που παρέχει βασικές λειτουργίες αποστολής και εκτέλεσης του G-code, αλλά δεν περιλαμβάνει πλοττερ.
- **GRBL – Plotter**: Το GRBL-Plotter είναι ένας μετατροπέας γραφικών και ένας αποστολέας G-code, ο οποίος βασίζεται σε ιδιότητες των εισαγόμενων γραφικών, όπως Layer, χρώμα στυλό ή πάχος στυλό.

Η επιλογή μας είναι το GRBL – Plotter, όπου θα το αναλύσουμε παρακάτω.

#### **6.3.3.1. GRBL – PLOTTER**

Το GRBL-Plotter είναι ένας μετατροπέας γραφικών και ένας αποστολέας G-code, ο οποίος βασίζεται σε ιδιότητες των εισαγόμενων γραφικών, όπως Layer, χρώμα στυλό ή πάχος στυλό. (GRBL PLOTTER, 2023)

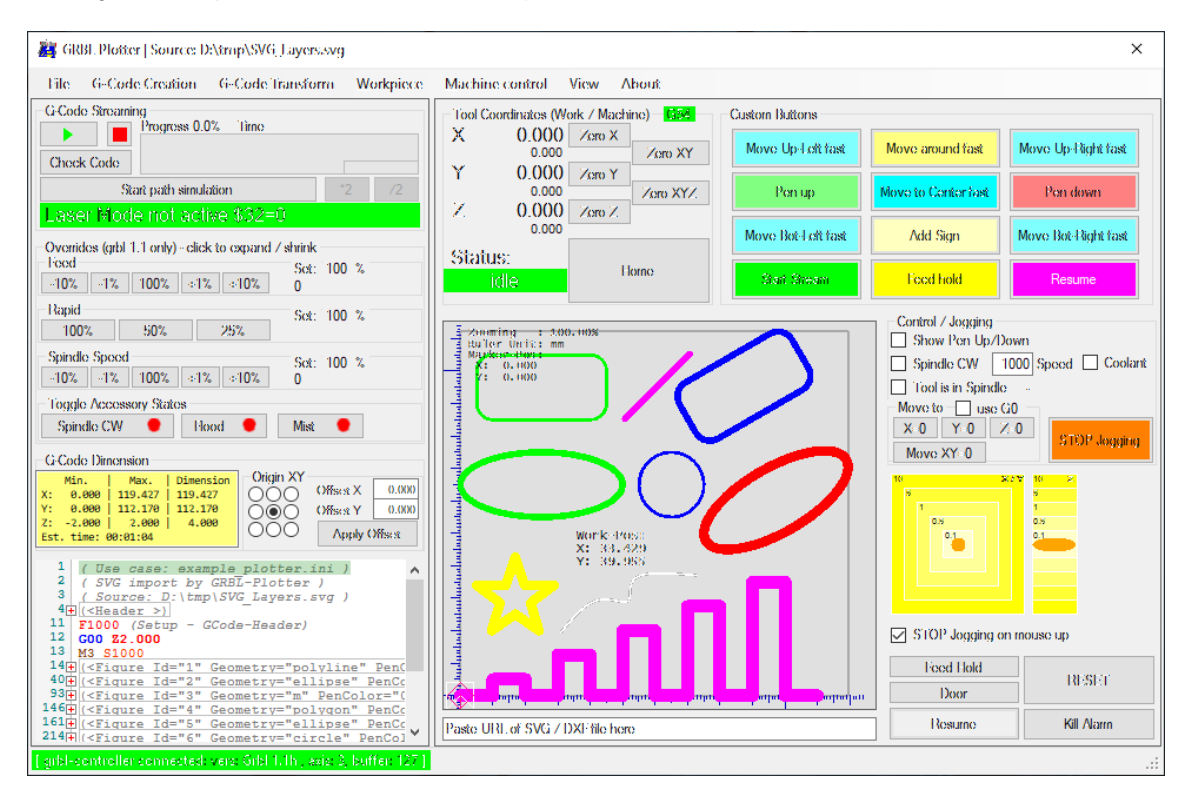

<span id="page-37-0"></span>*Εικόνα 25 - Πλατφόρμα GRBL - Plotter*

#### **ΧΑΡΑΚΤΗΡΙΣΤΙΚΑ**

- Πλατφόρμα δοκιμασμένη σε Windows, OSX, Linux.
- Όλα σε μία εγκαταστημένη πλατφόρμα.
- Τρισδιάστατη οπτικοποίηση με πολύχρωμα γραμμικά τμήματα και ενημέρωση πραγματικού χρόνου για την θέση του εργαλείου.
- Υπολογισμός χρόνου
- Διαμόρφωση βελτιστοποίησης g-code

#### **ΡΥΘΜΙΣΕΙΣ**

Ανοίγοντας την πλατφόρμα G-CODE (GRBL-Plotter) βλέπουμε το παρακάτω παράθυρο. Σε αυτό παρατηρούμε τις βασικές παραμέτρους που πρέπει να ρυθμίσουμε ώστε η πλατφόρμα να μπορέσει να λειτουργήσει ορθά με το Grbl. Αρχικά επιλέγουμε την ρύθμιση Port σύμφωνα με την θύρα USB που είναι συνδεδεμένο το Arduino στον υπολογιστή μας και την ρύθμιση του Band στην τιμή 115200. Μετά την αλλαγή των παραμέτρων απλά πατάμε το Open και έχουμε πραγματοποιήσει την σύνδεση.

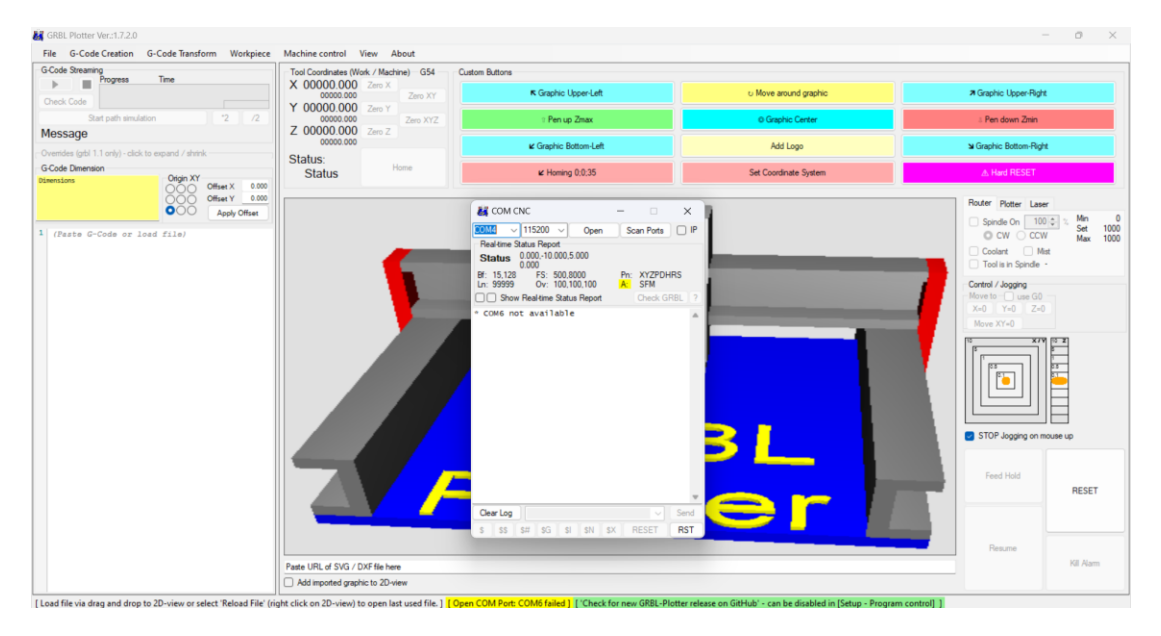

*Εικόνα 26 - Αρχικές ρυθμίσεις Grbl-Plotter*

<span id="page-38-1"></span><span id="page-38-0"></span>Έπειτα πρέπει να μηδενίσουμε τους άξονες στο σημείο που θέλουμε. Η χειροκίνητη μετακίνηση των αξόνων μπορεί να πραγματοποιηθεί είτε από το παράθυρο του Control /Jogging είτε από τις συντομεύσεις πληκτρολογίου, που ρυθμίζονται από τον κάθε χρήστη, και συνήθως είναι τα βελάκια του πληκτρολόγιού.

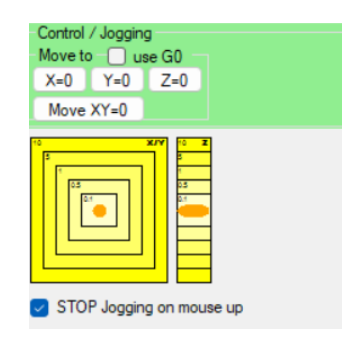

*Εικόνα 27 - Παράθυρο Control /Jogging*

Στη συνέχεια, η διαδικασία μηδενισμού μπορεί να γίνει είτε από το παράθυρο Tool Coordinates (Work / Machine), που μας δίνει τη δυνατότητα να μηδενίσουμε όλους τους άξονες ταυτόχρονα με το κουμπί Zero XYZ, είτε Zero X, Zero Y, Zero Z, που δίνει τη δυνατότητα μηδενισμού του κάθε άξονα χωριστά.

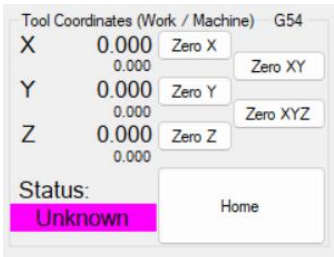

*Εικόνα 28 - Tool Coordinates (Work / Machine)*

<span id="page-39-0"></span>Μετά το πέρας του μηδενισμού μπορούμε να επιλέξουμε αν θα κάνουμε μια κατεργασία χειροκίνητα, πληκτρολογώντας κάθε φορά την εντολή που θέλουμε η εργαλειομηχανή μας να πραγματοποιήσει, ή αν θα εισάγουμε ένα ολόκληρο κώδικα από κάποιο πρόγραμμα CAM.

Μετά την εγκατάσταση του GRBL - Plotter και τη σύνδεση του ηλεκτρονικού υπολογιστή με το Arduino το μόνο που χρειάζεται είναι να γίνουν κάποιες ρυθμίσεις ώστε να γίνει το λογισμικό συμβατό με τον σχεδιογράφο. Αυτές οι ρυθμίσεις πραγματοποιούνται πληκτρολογώντας στην γραμμή εντολών, το \$ μαζί με τον αριθμό της ρύθμισης, το σύμβολο =, την νέα τιμή της ρύθμισης και το πλήκτρο Enter.

Βλέπε Παράρτημα 2.

Αμέσως επομένως θα ρυθμίσουμε τον άξονα Ζ και θα ορίσουμε τις τιμές για τη θέση Πάνω και Κάτω.

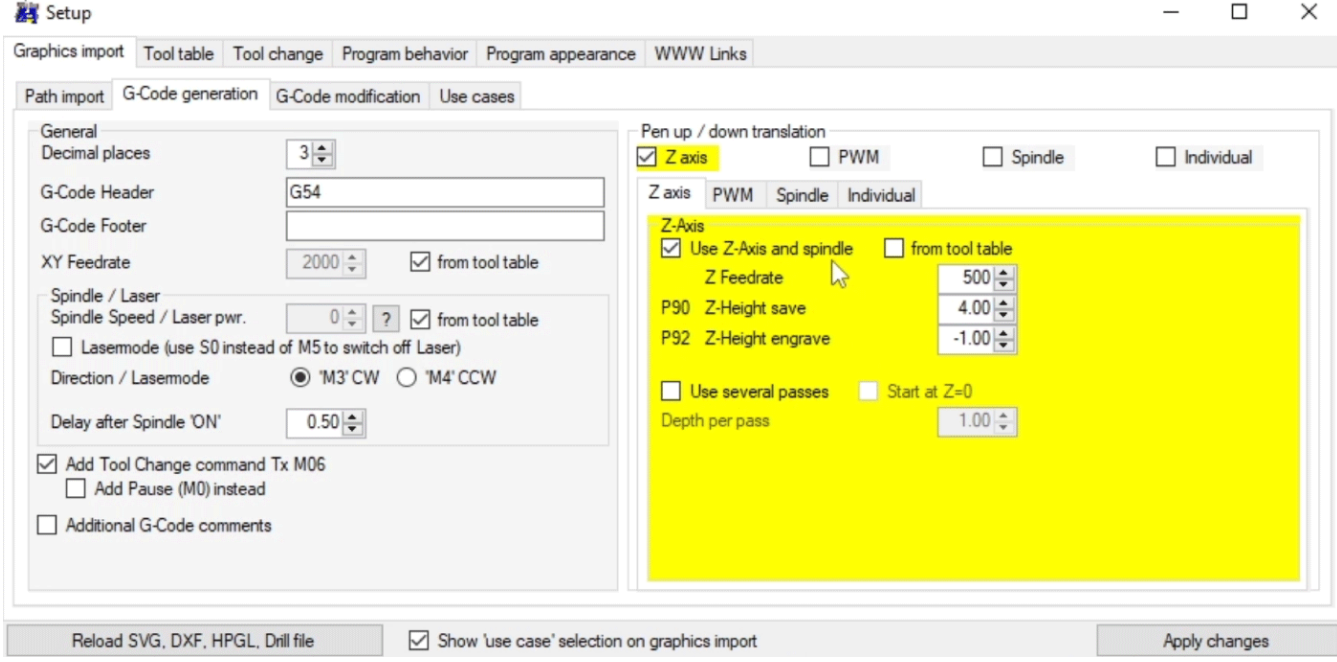

<span id="page-39-1"></span>*Εικόνα 29 - Ρύθμιση άξονα Ζ*

Στην καρτέλα του Tool table, μπορούμε να ορίσουμε το χρώμα των στυλό και τη θέση τους. Θα πρέπει να σημειώσουμε εδώ ότι αυτές οι τιμές είναι για το G53 ή το σύστημα συντεταγμένων.

|                                                                                                    | Graphics import |                          | Tool table Tool change Program behavior Program appearance WWW Links         |              |                                                  |                |                                                                          |              |        |       |                |                                                       |        |         |          |       |               |
|----------------------------------------------------------------------------------------------------|-----------------|--------------------------|------------------------------------------------------------------------------|--------------|--------------------------------------------------|----------------|--------------------------------------------------------------------------|--------------|--------|-------|----------------|-------------------------------------------------------|--------|---------|----------|-------|---------------|
| <b>Tool tables</b>                                                                                       |                 |                          |                                                                              |              |                                                  |                |                                                                          |              |        |       |                |                                                       |        |         |          |       |               |
| 12_Colors_Table_HTM.csv<br>^<br>12 Colors_Table_HTM2 - Copy.csv<br>3 colors HTM.csv<br>laser_and_pen.csv |                 |                          |                                                                              |              |                                                  |                | Last loaded tool table: 12 Colors Table HTM2 - Copy.csv<br>Load selected |              |        |       |                |                                                       |        |         |          |       |               |
|                                                                                                    |                 |                          |                                                                              |              |                                                  |                | Save tool table                                                          |              |        |       |                | Changed List should be saved<br>via 'Save tool table' |        |         |          |       |               |
|                                                                                                    |                 |                          |                                                                              |              |                                                  |                |                                                                          |              |        |       |                |                                                       |        |         |          |       |               |
|                                                                                                    |                 | laser popup.csv          |                                                                              |              |                                                  |                | Delete selected                                                          |              |        |       |                |                                                       |        |         |          |       |               |
|                                                                                                    |                 | paint_StabiloPoint88.csv |                                                                              |              |                                                  |                |                                                                          |              |        |       |                |                                                       |        |         |          |       |               |
|                                                                                                    |                 |                          | Tool table - positions in machine coordinates! Homing recommended prior use. |              |                                                  |                |                                                                          |              |        |       |                |                                                       |        |         |          |       |               |
|                                                                                                    |                 |                          |                                                                              |              | Offset to tool positions in tool table (X, Y, Z) |                |                                                                          |              |        |       |                |                                                       |        |         |          |       |               |
|                                                                                                    |                 | renumber                 | Laser related                                                                |              | $0.0$ $\div$ 277.0 $\div$                        |                | $0.0 \div$<br>Move to XY position of marked row                          |              |        |       |                |                                                       |        |         |          |       |               |
|                                                                                                    | Nr.             | Color                    | Name                                                                         | Pos. X       | Pos. Y                                           | Pos. Z         | Pos. A                                                                   | Tool Ø       | XY Spd | Z Spd | Z Save         | Z Deep                                                | Z Inc. | Spindle | Stepover | GCode |               |
|                                                                                                    |                 | FFFF00                   | vellow                                                                       | $\mathbf{0}$ | 0                                                | $\overline{0}$ | $\mathbf{0}$                                                             | $\mathbf{1}$ | 2000   | 1000  | 4              | $-1$                                                  |        | 1000    | 100      |       |               |
|                                                                                                    |                 | FAD7 apricot             |                                                                              | $\mathbf{0}$ | $-21.7$                                          | $\overline{0}$ | $\mathbf{0}$                                                             |              | 2000   | 1000  | $\overline{4}$ | $-1$                                                  |        | 1000    | 100      |       |               |
|                                                                                                    | 3               | FFA500 orange            |                                                                              | $\Omega$     | $-43.4$                                          | $\Omega$       | $\Omega$                                                                 |              | 2000   | 1000  | 4              | $\cdot$ 1                                             |        | 1000    | 100      |       |               |
|                                                                                                    | Δ               | 4CBE.                    | light blue                                                                   | $\mathbf{0}$ | $-65.1$                                          | $\Omega$       | $\Omega$                                                                 |              | 2000   | 1000  |                | $-1$                                                  |        | 1000    | 100      |       |               |
|                                                                                                    | 5               | 14B4                     | lime                                                                         | $\mathbf{0}$ | $-86.8$                                          | $\mathbf{0}$   | O                                                                        |              | 2000   | 1000  | 4              |                                                       |        | 1000    | 100      |       |               |
|                                                                                                    | 6               | <b>FF0000</b>            | red                                                                          | $\mathbf{0}$ | $-108.5$                                         | 0              | $\mathbf{0}$                                                             |              | 2000   | 1000  | 4              | $-1$                                                  |        | 1000    | 100      |       |               |
|                                                                                                    |                 | D903                     | lpink                                                                        | $\mathbf{0}$ | $-130.2$                                         | $\mathbf{0}$   | $\bf{0}$                                                                 |              | 2000   | 1000  | 4              | $-1$                                                  |        | 1000    | 100      |       |               |
|                                                                                                    |                 | 8C5F96 lilac             |                                                                              | $\Omega$     | $-151.9$                                         | $\mathbf{0}$   | $\mathbf{0}$                                                             |              | 2000   | 1000  | 4              | $-1$                                                  |        | 1000    | 100      |       |               |
|                                                                                                    | $\mathbf{Q}$    | 008000 green             |                                                                              | $\mathbf{a}$ | $-1736$                                          |                | $\mathbf{a}$                                                             |              | 2000   | 1000  |                | ×.                                                    |        | 1000    | 100      |       |               |
| ≺                                                                                                    |                 |                          |                                                                              |              |                                                  |                |                                                                          |              |        |       |                |                                                       |        |         |          |       | $\rightarrow$ |

*Εικόνα 30 - Ρύθμιση συντεταγμένων χρωμάτων*

<span id="page-40-0"></span>Τέλος, αφού έχουμε μηδενίσει, θα δημιουργήσουμε G-code από εικόνες με το λογισμικό GRBL-Plotter.

Μόλις φορτώσουμε την εικόνα, μπορούμε να κάνουμε κλικ στο «Preview with colors from tool table», για να δούμε πώς θα μοιάζει η εικόνα. Από την καρτέλα Color replacing, μπορούμε να παίξουμε με τις τιμές Brightness, Contrast, Gama και Saturation για να πετύχουμε χρώματα παρόμοια με την πραγματική εικόνα ή αυτό που πραγματικά θέλουμε. Μπορούμε να ρυθμίσουμε το μέγεθος εξόδου σε mm, την αντικατάσταση χρώματος και μπορούμε να αφαιρέσουμε τα χρώματα που δεν θέλουμε να χρησιμοποιήσουμε.

<span id="page-40-1"></span>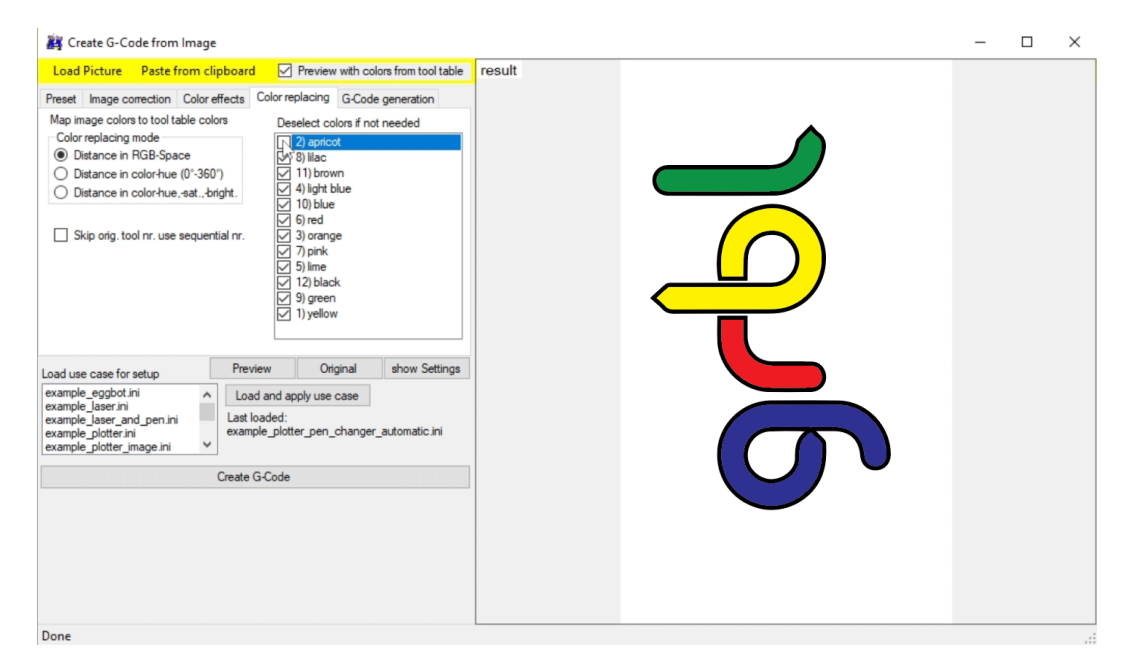

*Εικόνα 31 - Δημιουργία & Ρυθμίσεις G-code από εικόνα*

# <span id="page-41-0"></span>**7. ΔΟΚΙΜΕΣ - ΑΠΟΤΕΛΕΣΜΑΤΑ - ΣΥΜΠΕΡΑΣΜΑΤΑ**

Ακολουθώντας τα βήματα της παραγράφου 6.3.3.1. οι εκτυπώσεις που πταγματοποιήθηκαν είναι οι παρακάτω:

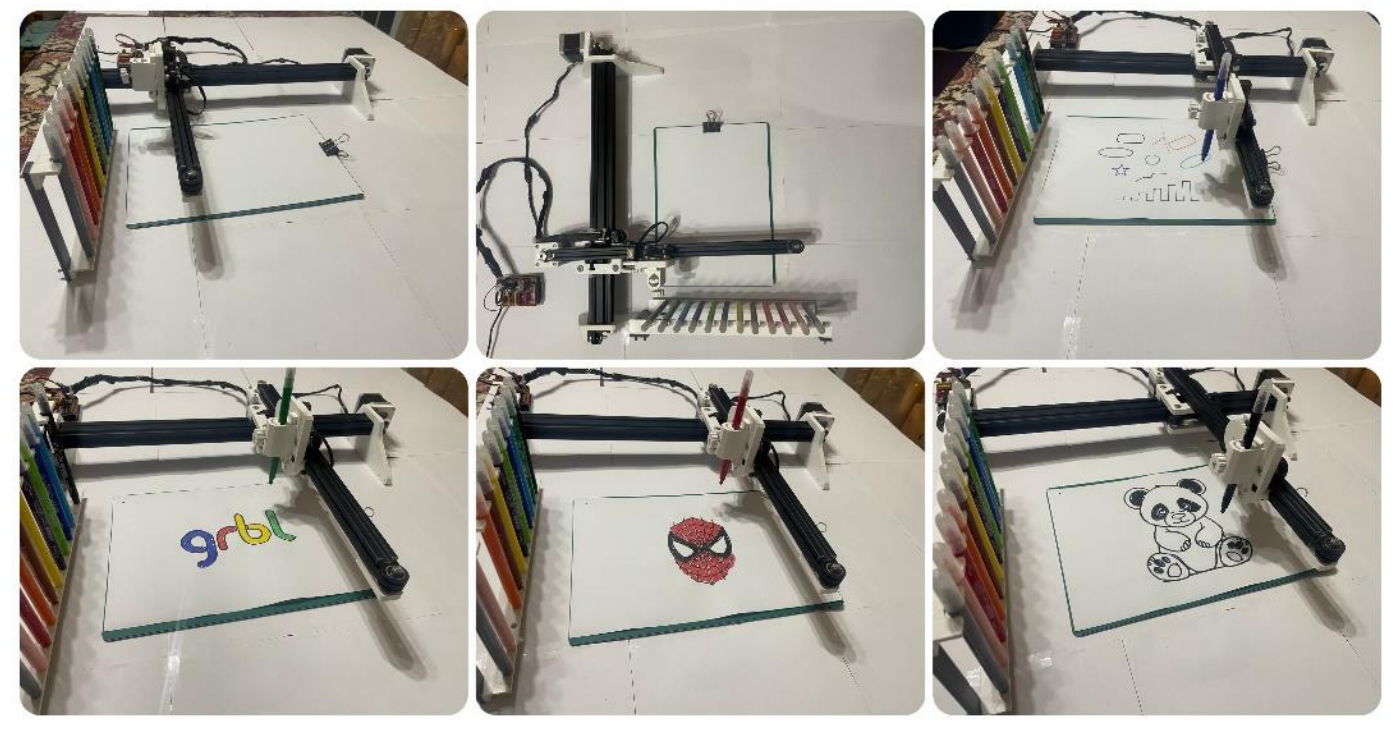

*Εικόνα 32 - Διάφορες δοκιμαστικές εκτυπώσεις*

<span id="page-41-1"></span>Στα πλαίσια αυτής της διπλωματικής εργασίας, μελετήθηκε, σχεδιάστηκε και κατασκευάστηκε ένας λειτουργικό σχεδιογράφος με την δυνατότητα εναλλαγής 12 διαφορετικών χρωμάτων.

Ολοκληρώνοντας και λειτουργώντας την παρούσα κατασκευή προέκυψαν τα εξής συμπεράσματα.

- Ο σχεδιογράφος είναι εύχρηστος και κατάλληλος για εκπαιδευτικούς σκοπούς καθώς για τη χρήση της απαιτούνται μόνο βασικές γνώσεις Arduino (παραλλαγή C++) και βασικές εντολές του G-code.
- Το κόστος είναι αρκετά χαμηλό.
- Μέσω του περιβάλλοντος διεπαφής της εργαλειομηχανής με τον χρήστη είναι πολύ εύκολο να γίνουν κατανοητές πολλές από τις λειτουργίες των δισδιάστατων καθώς και τρισδιάστατων εκτυπωτών, επειδή επιτρέπει την πληκτρολόγηση G-code αλλά και την εισαγωγή του από κάποιο πρόγραμμα σχεδίασης.
- Ο σχεδιογράφος έχει αρκετά καλή ακρίβεια και είναι ικανός να εκτελέσει γεωμετρικά περίπλοκα σχέδια με ταυτόχρονη κίνηση σε όλους τους άξονες, με προϋπόθεση οι δύο ιμάντες που κινούν των άξονα Χ και Υ να μην είναι χαλαροί, διότι χάνετε η ακρίβεια στις κινήσεις και αποτυγχάνεται η εκτύπωση.

 Ο έλεγχος και η λειτουργεία του σχεδιογράφου στην παρούσα φάση γίνεται με ένα Arduino Uno.

Ακολουθούν ορισμένες προτάσεις για μελλοντικές επεκτάσεις και βελτιώσεις της.

- Για μεγαλύτερη ασφάλεια του σχεδιογράφου θα μπορούσαν να προστεθούν τερματικοί διακόπτες (endstops) στο τέλος κάθε άξονα κίνησης. Με αυτόν τον τρόπο θα αποφεύγονταν ατυχήματα κατά την εκτέλεση ενός G-code ο οποίος δεν λαμβάνει σωστά υπόψιν τα μεγέθη του σχεδιογράφου.
- Επίσης με τη χρήση των τερματικών διακοπτών γίνεται δυνατή η λειτουργία εντοπισμού των ορίων, με την οποία γίνεται αυτόματος μηδενισμός στους άξονες του.

## <span id="page-43-0"></span>**8. ΒΙΒΛΙΟΓΡΑΦΙΑ**

- Arduino.cc. (2023). *Arduino Reference*. Ανάκτηση 12 3, 2018, από https://www.arduino.cc/reference/en/language/functions/digital-io/digitalread/
- Barnatt, C. (2013). *Introduction to 3D Printing.* CreateSpace Independent Publishing Platform.
- Circuits-DIY. (2023). *Circuits-DIY*. Ανάκτηση από Circuits-DIY: https://www.circuitsdiy.com/servo-motor-driver-circuit/
- Eskilson, S. J. (2007). *Graphic Design: A New History.* Yale University Press; First Edition.
- FuseLab. (2023). *FuseLab Reform Matter*. Ανάκτηση από FuseLab: https://fuselab.gr/tieinai-vimatikos-kinitiras-stepper-motor/
- *GitHub*. (2023). Ανάκτηση από GitHub GRBL: https://github.com/grbl/grbl

*GRBL PLOTTER*. (2023). Ανάκτηση από https://grbl-plotter.de/

*Grobotronics*. (2023). Ανάκτηση από https://grobotronics.com/

- *How To Mechatronics*. (2023). Ανάκτηση από How To Mechatronics: https://howtomechatronics.com/tutorials/how-to-setup-grbl-control-cnc-machinewith-arduino/
- Meggs, P. B. (1998). *A History of Graphic Design.* Wiley; 3rd edition.
- Planchard, M. (2015, 6 22). *West Virginia University wins NASA Robot Competition*. (solidworks.com) Ανάκτηση 12 7, 2018, από https://www.google.gr/url?sa=i&source=images&cd=&cad=rja&uact=8&ved=2ah UKEwjG5M7\_yY3fAhULUlAKHW01B7MQjRx6BAgBEAU&url=https%3A%2F%2 Fblogs.solidworks.com%2Fteacher%2F2015%2F06%2Fwest-virginia-universitywins-nasa-robot-competition.html&psig=AOvVaw1Z8LeN5wSR

Polulu. (2023). *Pololu*. Ανάκτηση από Pololu: https://www.pololu.com/picture/view/0J4222

- *SPOOKY TEDDY - ARDUINO POWERED SELF-ROCKING CHAIR & ROTATING HEAD*. (2018, 11 7). Ανάκτηση από www.instructables.com: https://www.instructables.com/id/Spooky-Teddy-Arduino-Powered-Self-rocking-Chair-Ro/
- University, C. M. (2023). *Kinetic Fabrics*. Ανάκτηση από CNC ARDUINO SHIELD: https://courses.ideate.cmu.edu/16-376/s2020/ref/text/hardware/cnc-shield.html

Walker, T. D. (2002). *Digital Printing Handbook.* Amphoto Books.

Wikipedia. (2022, 4 15). *Plotter*. (Wikipedia) Ανάκτηση 7 7, 2022, από https://en.wikipedia.org/wiki/Plotter

- *Κεντρική Μονάδα Επεξεργασίας - Επεξεργαστής*. (2022, 10 11). Ανάκτηση από Wikipedia: https://el.wikipedia.org/wiki/%CE%9A%CE%B5%CE%BD%CF%84%CF%81%C E%B9%CE%BA%CE%AE\_%CE%9C%CE%BF%CE%BD%CE%AC%CE%B4% CE%B1\_%CE%95%CF%80%CE%B5%CE%BE%CE%B5%CF%81%CE%B3% CE%B1%CF%83%CE%AF%CE%B1%CF%82
- *Μικροεπεξεργαστής*. (2021, 11 3). Ανάκτηση από Wikipedia: https://el.wikipedia.org/wiki/%CE%9C%CE%B9%CE%BA%CF%81%CE%BF%C E%B5%CF%80%CE%B5%CE%BE%CE%B5%CF%81%CE%B3%CE%B1%CF %83%CF%84%CE%AE%CF%82

## <span id="page-45-0"></span>**9. ΠΑΡΑΡΤΗΜΑΤΑ**

## <span id="page-45-1"></span>**ΠΑΡΑΡΤΗΜΑ 1 - ΚΩΔΙΚΑΣ ARDUINO**

/\*\*\*\*\*\*\*\*\*\*\*\*\*\*\*\*\*\*\*\*\*\*\*\*\*\*\*\*\*\*\*\*\*\*\*\*\*\*\*\*\*\*\*\*\*\*\*\*\*\*\*\*\*\*\*\*\*\*\*\*\*\*\*\*\*\*\*\*\*\*\*

This sketch compiles and uploads Grbl to your 328p-based Arduino! To use:

- First make sure you have imported Grbl source code into your Arduino IDE. There are details on our Github website on how to do this.
- Select your Arduino Board and Serial Port in the Tools drop-down menu.

NOTE: Grbl only officially supports 328p-based Arduinos, like the Uno.

Using other boards will likely not work!

- Then just click 'Upload'. That's it!

For advanced users:

 If you'd like to see what else Grbl can do, there are some additional options for customization and features you can enable or disable. Navigate your file system to where the Arduino IDE has stored the Grbl source code files, open the 'config.h' file in your favorite text editor. Inside are dozens of feature descriptions and #defines. Simply comment or uncomment the #defines or alter their assigned values, save your changes, and then click 'Upload' here. Copyright (c) 2015 Sungeun K. Jeon Released under the MIT-license. See license.txt for details. \*\*\*\*\*\*\*\*\*\*\*\*\*\*\*\*\*\*\*\*\*\*\*\*\*\*\*\*\*\*\*\*\*\*\*\*\*\*\*\*\*\*\*\*\*\*\*\*\*\*\*\*\*\*\*\*\*\*\*\*\*\*\*\*\*\*\*\*\*\*\*/

#include <grbl.h>

// Do not alter this file!

## <span id="page-46-0"></span>**ΠΑΡΑΡΤΗΜΑ 2 - ΠΙΝΑΚΑΣ ΕΝΤΟΛΩΝ G-CODE**

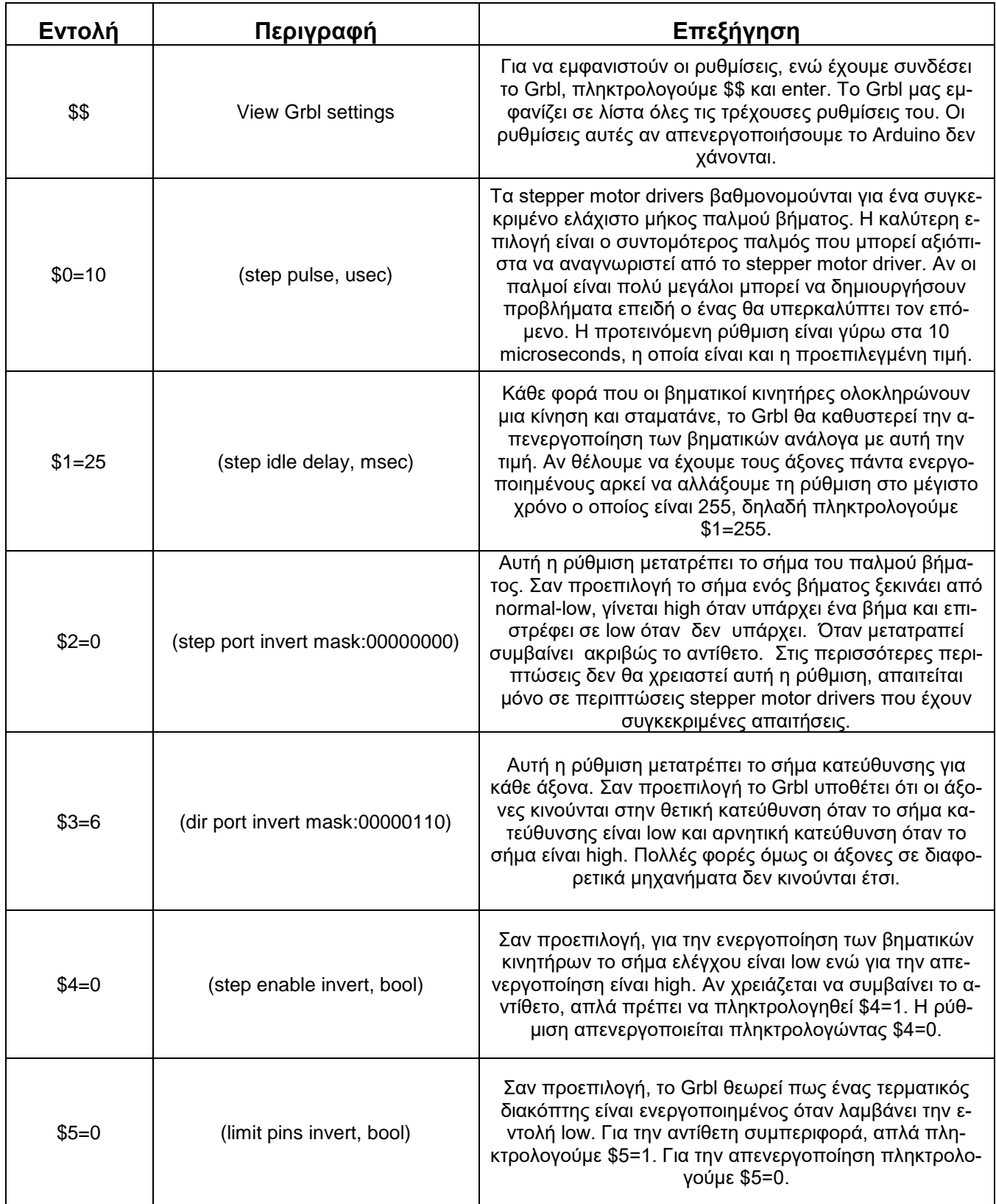

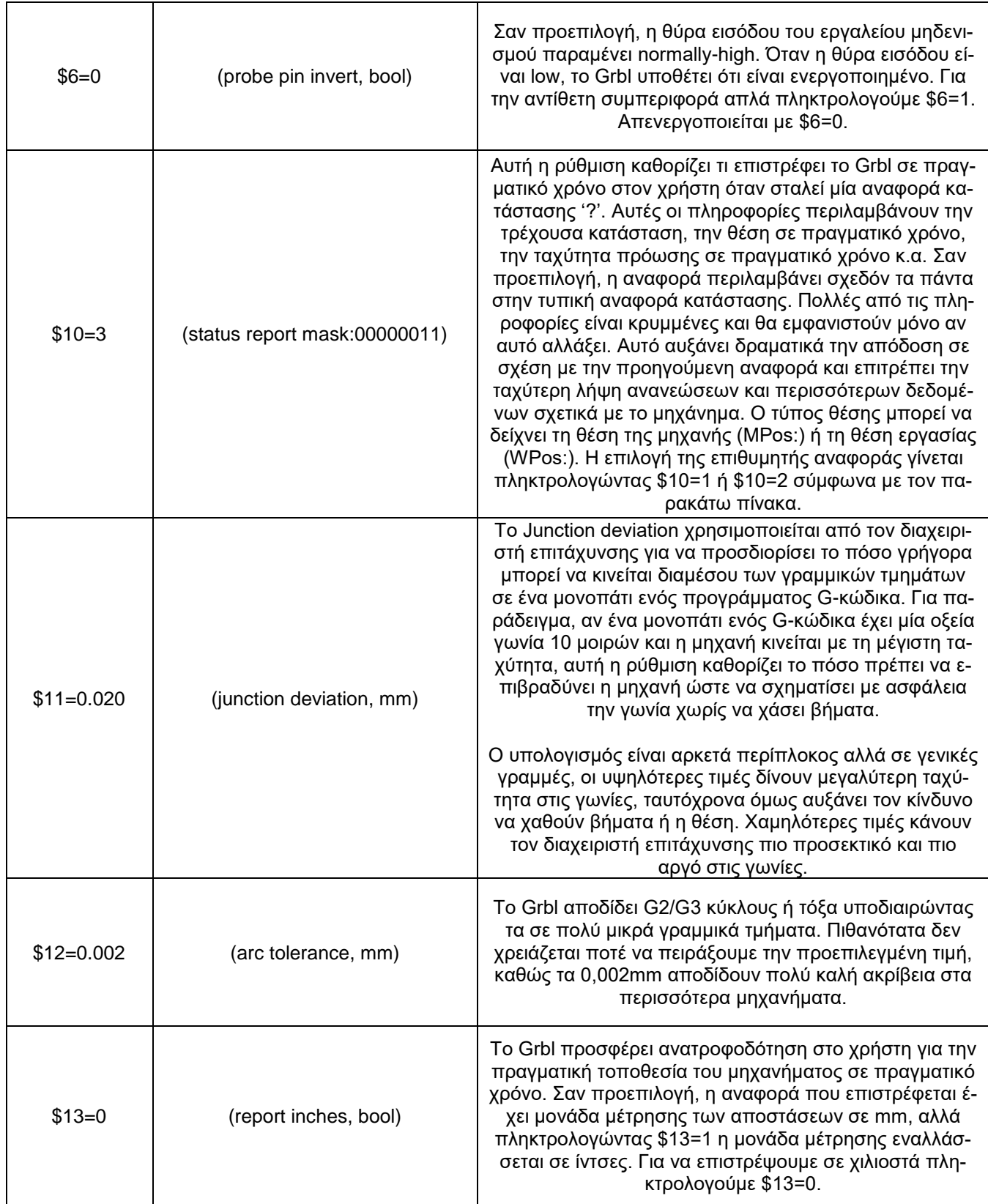

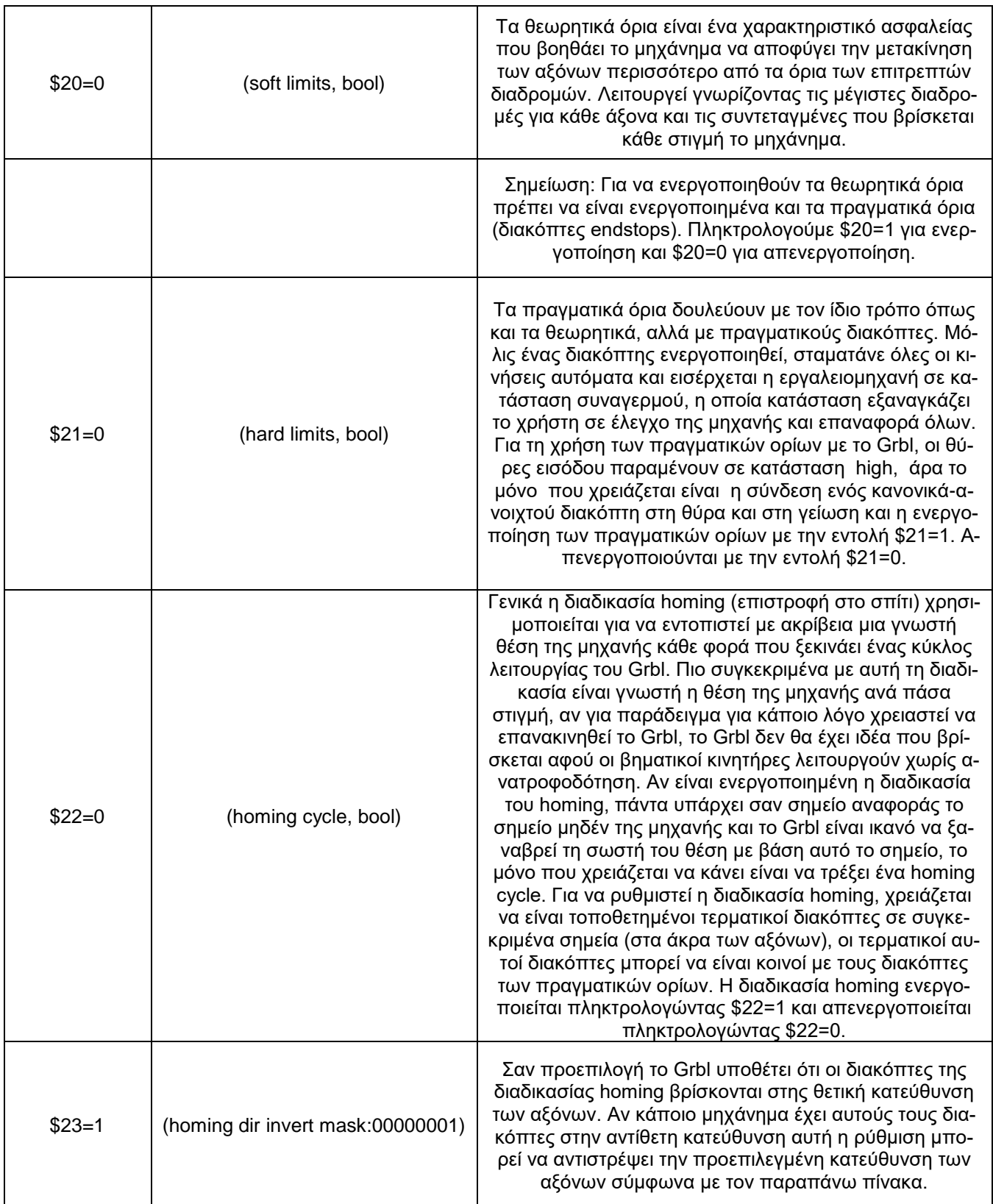

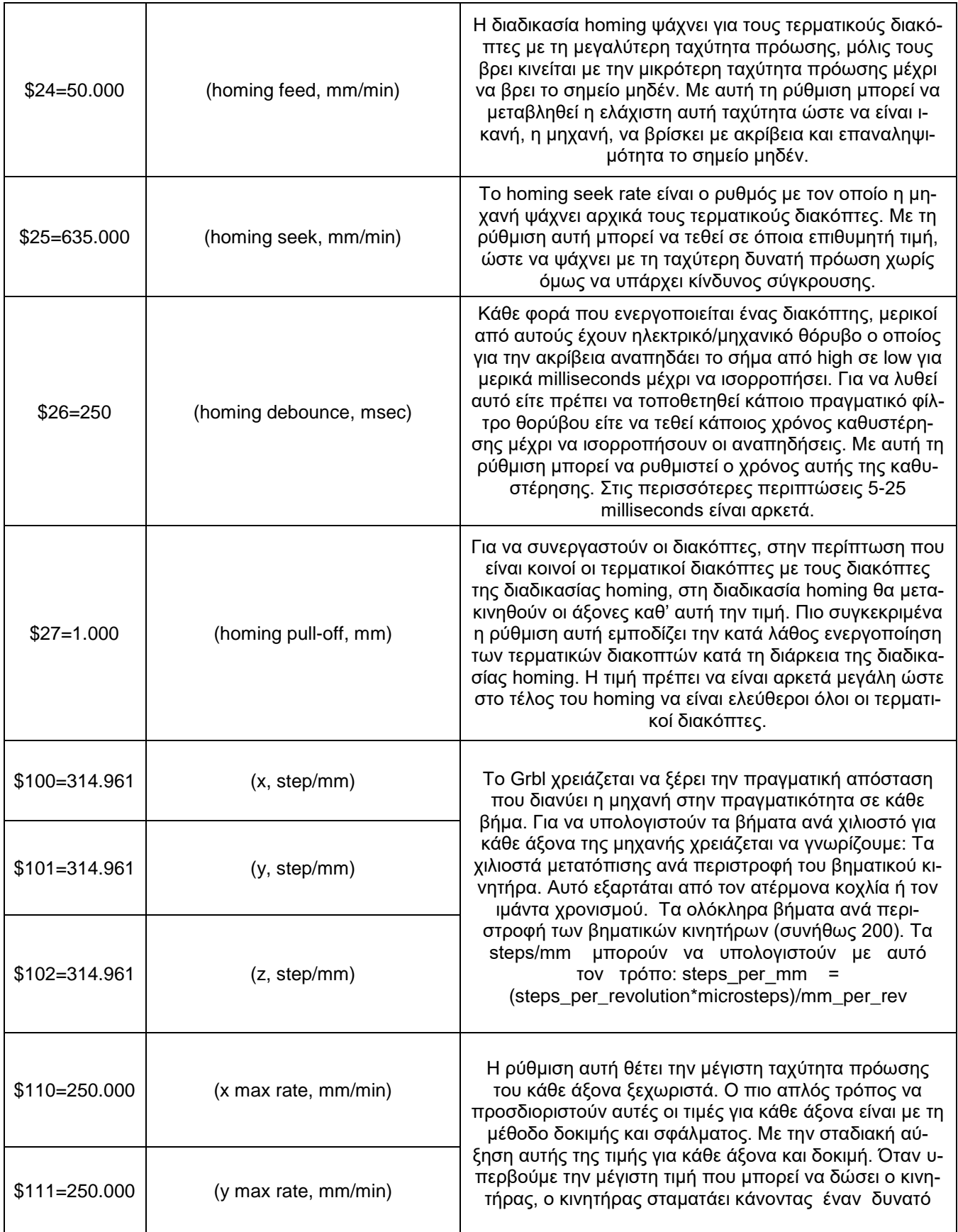

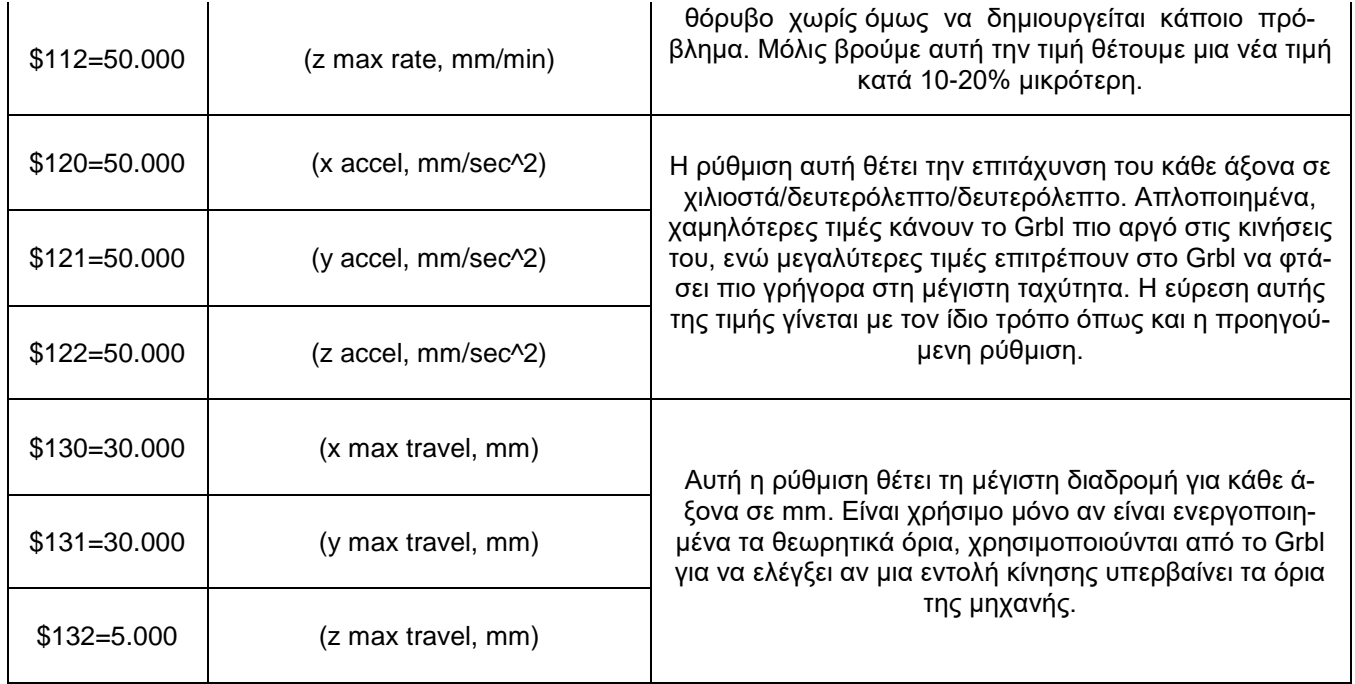

## <span id="page-50-0"></span>**ΠΑΡΑΡΤΗΜΑ 3 - ΔΙΑΓΡΑΜΜΑΤΑ ΚΥΚΛΩΜΑΤΩΝ (DATASHEET)**

## **3.1. ARDUINO UNO**

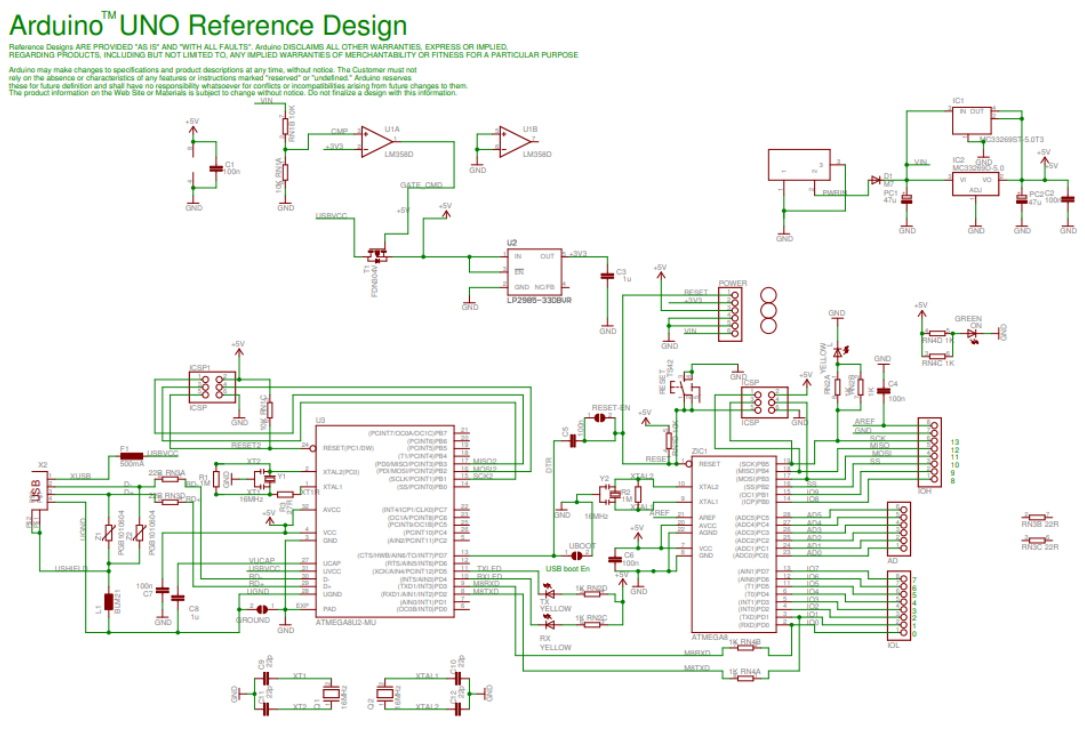

(Arduino.cc, 2023)

## **3.2. CNC SHIELD**

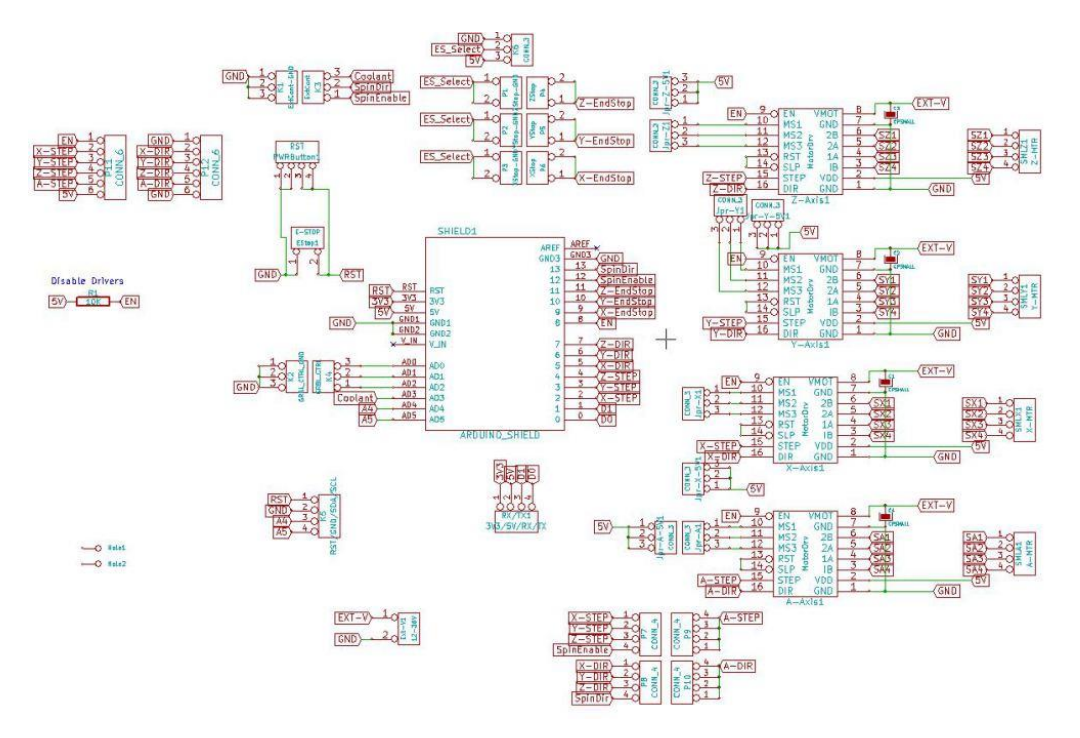

(University, 2023)

#### **3.3. DRV8825**

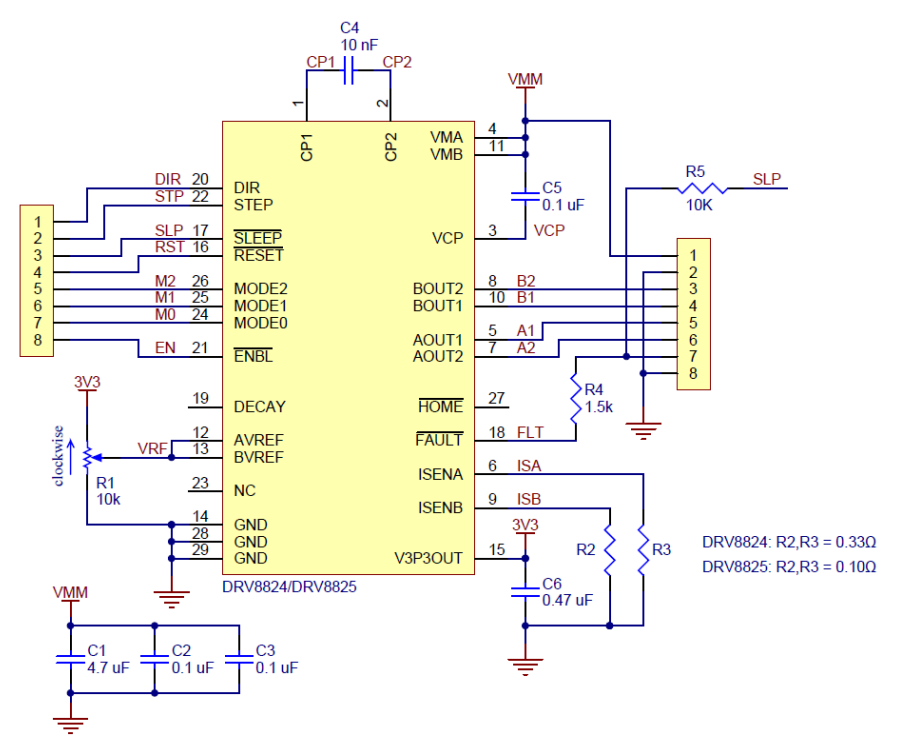

(Polulu, 2023)

## **3.4. ΒΗΜΑΤΙΚΟΣ ΚΙΝΗΤΗΡΑΣ**

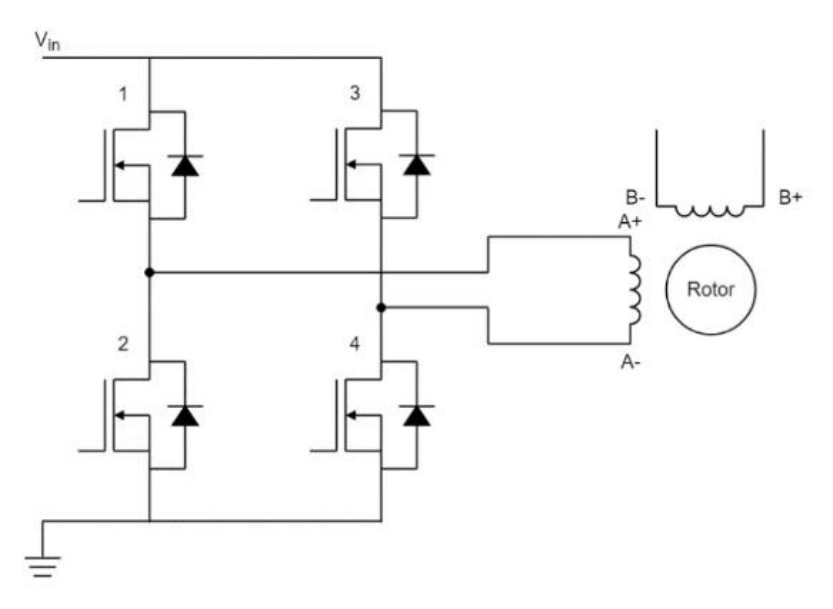

(FuseLab, 2023)

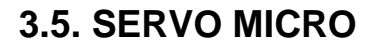

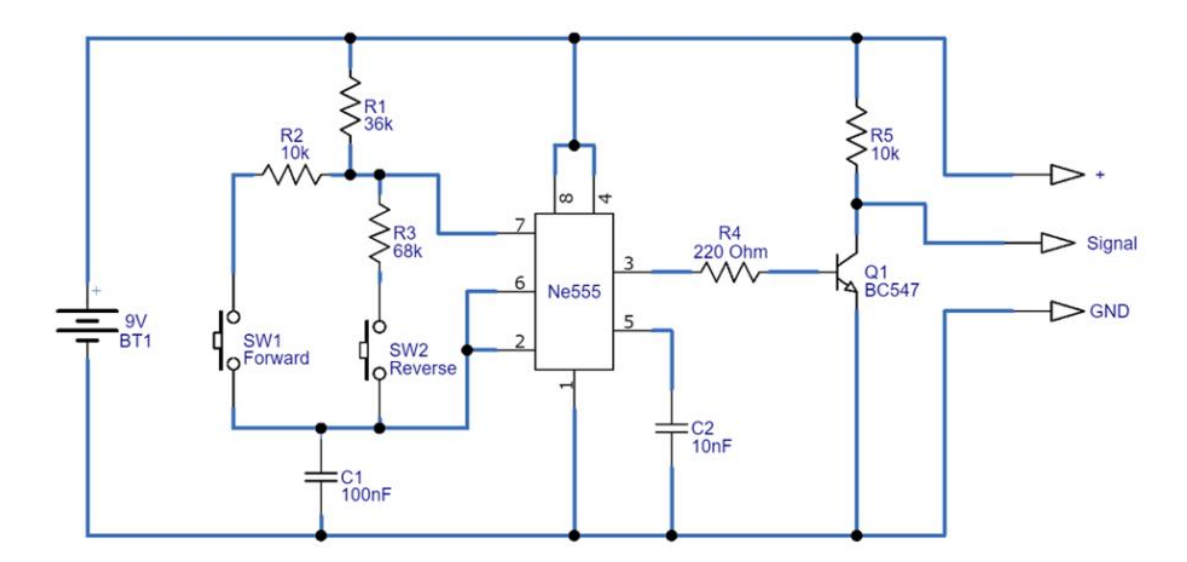

(Circuits-DIY, 2023)